# **ASPECT4 Join a Bright Future**

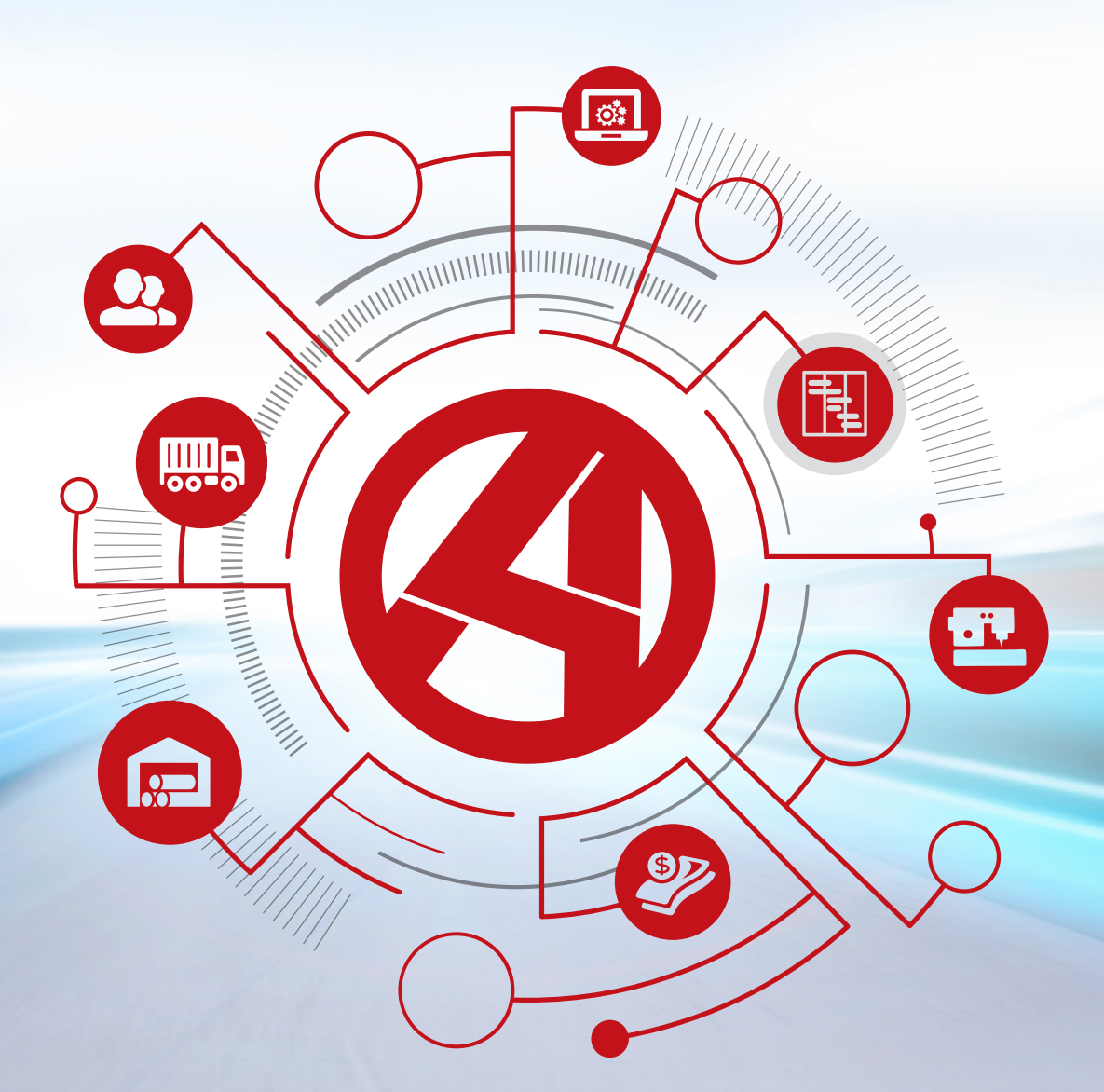

# **Release 6: Logistic**

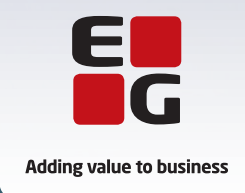

**EG** www.eg.dk/aspect4

#### **Table of contents**

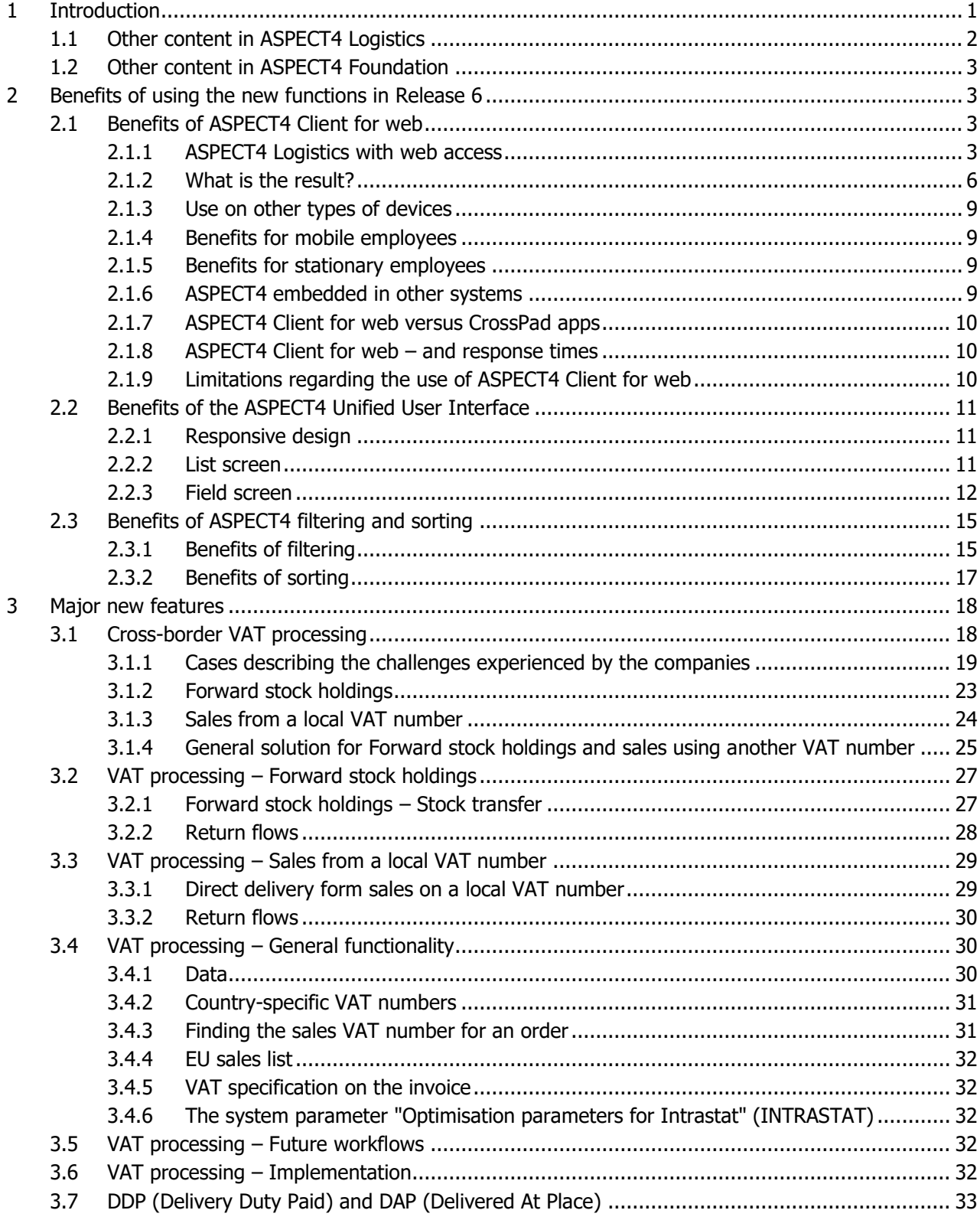

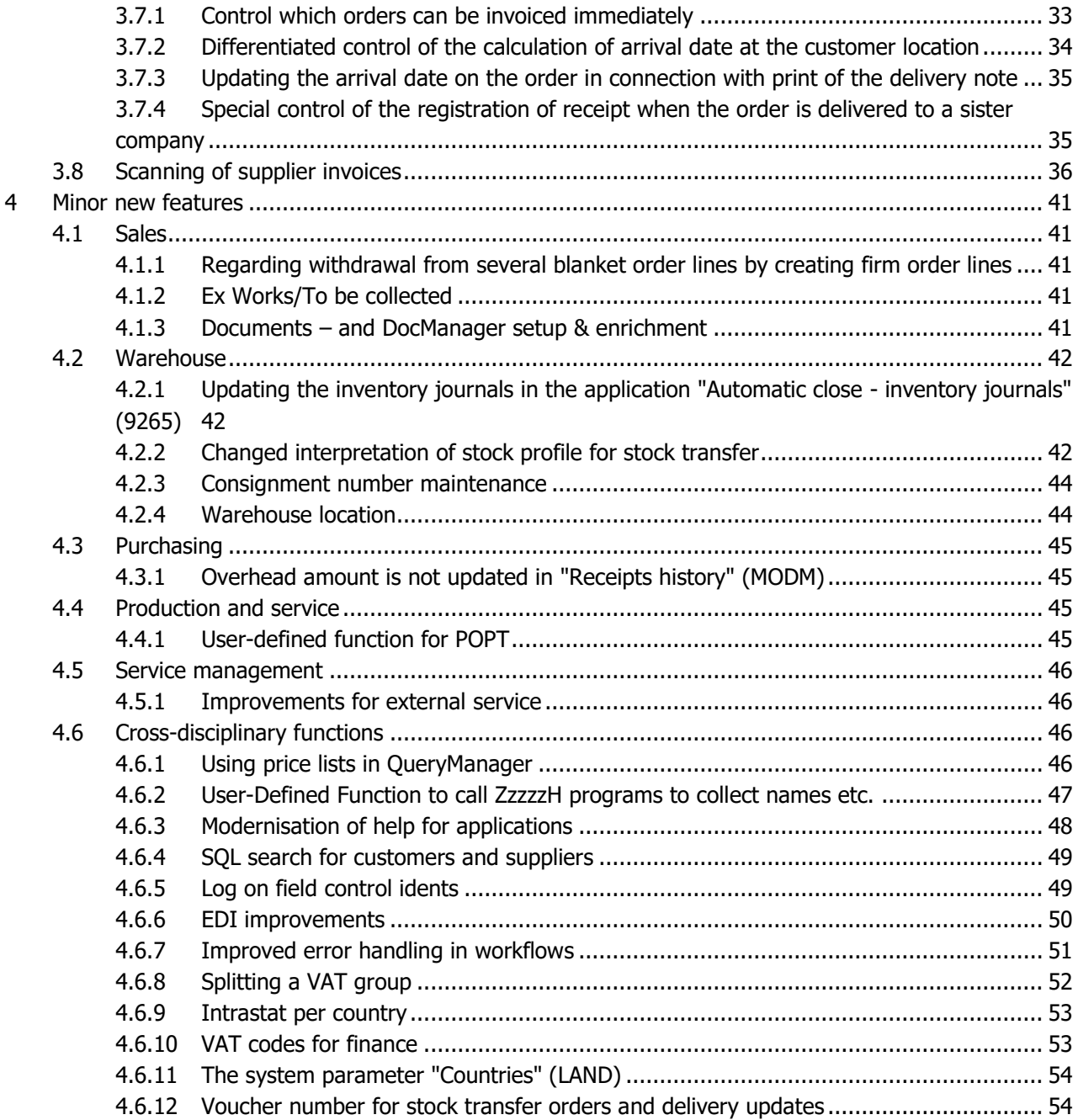

# <span id="page-3-0"></span>**1 Introduction**

With ASPECT4 Release 6, a number of new features are introduced in ASPECT4. Some of them are systemwide and apply to all ASPECT4 Business solutions, and others are targeted specifically at ASPECT4 Logistics users.

ASPECT4 Release 6 is an important point in the roadmap for ASPECT4 development – a roadmap that was created in connection with the change of versions back in 2007, and that has since then been used as a guideline partly through the three explicit Version 3 themes and partly through focus on the megatrends found in the technological surroundings.

In addition to the continued focus on the familiar themes:

- Ease-of-use
- Ease-of-integration
- Ease-of-collaboration

ASPECT4 Release 6 has largely been inspired by the megatrend regarding SaaS/cloud and can be seen as a major step towards "Software as a Service". We do not have any plans for removing the possibility of running ASPECT4 on premises, but there is no doubt that the market is increasingly focused on private clouds, and a next step could be a more pure form of SaaS.

In addition to our inspiration from market demands, we also saw a number of healthy application architecture principles that had to be considered in order to be ready for SaaS/cloud. Consequently, ASPECT4 Release 6 is also characterised by a number of initiatives and changes that follow some very basic principles about:

- A clear split between the platforms running the user interface (Engagement Platform) and those running the supporting services (Service Platform).
- The possibility of "meeting the user wherever they are" by offering several engagement platforms.
- The introduction of a Unified User Interface, partly to create familiarity and a seamless transition between the different engagement platforms, and partly to support the special characteristics of the individual platform.
- Optimisation of the layered design through extended use of Centralised Services using the backend platform to not only handle business logic, but also a very large part of the presentation logic – and this is done in a consistent way to serve several presentation platforms.

Based on these principles, ASPECT4 Release 6 can offer:

- Addition of another engagement platform, i.e. a web client as a supplement to the ASPECT4 Desktop Client and the mobile CrossPad apps.
- A clear alignment of the three central platforms by introducing a Unified User Interface built on responsive design.
- Support of a mobile and web platform with a number of Centralized Services that also support the ASPECT4 Client. This includes topics such as InsightSearch, Infoboards and Notes.
- Redesign of some previously client-implemented functions that have now become Centralized Services. Examples are the new concepts for sorting and filtering data displayed in tables.

## <span id="page-4-0"></span>**1.1 Other content in ASPECT4 Logistics**

We have given the new features in ASPECT4 much of our attention – in particular, we expect that ASPECT4 Client for web will be a major advantage for ASPECT4 Logistics since many of our customers will benefit from this new option.

In addition to this, there are a few major points on the list of new features in this release and a number of smaller ones:

1. As company activities are becoming more global, the challenges in connection with controlling VAT rules in different cross-border trading contexts have also become more complex. The rules as such have not become more complicated, but since trading has become more global, it has become more relevant to be able to handle all the rules that apply.

In ASPECT4 Logistics, we can set up trading in different countries using the intercompany module. Companies typically choose to set up companies in the countries where their own companies are located. If you are in a situation where you have companies located in the countries that you trade with, and these companies also function as local companies, your VAT and reporting of the trading between the companies and their customers will be covered when you use the intercompany module.

Our target is to be able to improve VAT management and reporting in situations when you want to act as a local company even if you have not started a company in the country in question.

Often there will be requirements that invoicing should not take place until the items have been transferred to the new owners, since the DAP and DDP shipping conditions state that the responsibility for the items is not transferred to the customers until the items have been received. This has resulted in a number of new functions, i.e. control of which orders can be invoiced straight away, differentiated control of the calculation of arrival dates at the customer location, updating the arrival date on the order when printing the delivery note, and special control of the registration of receipt when the order is delivered to a sister company.

2. Previously, receipt of supplier invoices using the applications "Pre-Entry of Supplier Invoices" (1241) and "Voucher registration" (1242) meant that you tried to settle against the outstanding purchase amounts for one or more orders.

It was not possible to settle against the individual items received or to include credit notes in the settlement process for an invoice. This has now been changed so matching is done against items received.

The Match module can be called from the scanning solution which makes it possible to see if matching is possible at the time of scanning.

Several other new features are also included in the release from ASPECT4 Logistics. You can find more details about these in this release notes document.

## <span id="page-5-0"></span>**1.2 Other content in ASPECT4 Foundation**

In addition to the very visible improvements and new initiatives mentioned in the introduction, ASPECT4 Release 6 also contains a number of other new features. Several of these are very visible in ASPECT4 Client with general improvements, a new way of navigating between environments, better visualisation of the individual environments, as well as more and better options for customising tables.

Another very exciting new feature is support of data upload from Excel worksheets in addition to or as a replacement of data in an ASPECT4 Client table – and controlled by the context that the user is in.

An entirely new initiative is our TaskGuides for documentation and self-training. This new feature enables companies to create complete or partial visual documentation of processes that are performed by navigating and entering data in ASPECT4. This documentation is created by an advanced type of recording of performed tasks in ASPECT4 and can be enriched by adding text.

The central tool for modelling and executing processes, Workflow Management, also has significant new features. For modelling, an efficient graphical designer for modelling and maintenance of process definitions has been introduced. For execution, new options for access to task lists and overviews have been introduced.

Several other new features are also included in the release from ASPECT4 Foundation. You can find these in the ASPECT4 Foundations release notes.

# <span id="page-5-1"></span>**2 Benefits of using the new functions in Release 6**

# <span id="page-5-2"></span>**2.1 Benefits of ASPECT4 Client for web**

# <span id="page-5-3"></span>**2.1.1 ASPECT4 Logistics with web access**

The overall purpose of establishing a web interface to ASPECT4 is to be able to run a small sales office with a warehouse at a distant location without the need for installing ASPECT4 desktop clients on the user workstations.

Our reasons behind the establishment of this setup can best be illustrated in the following flowcharts:

# 1. Ordinary order flow

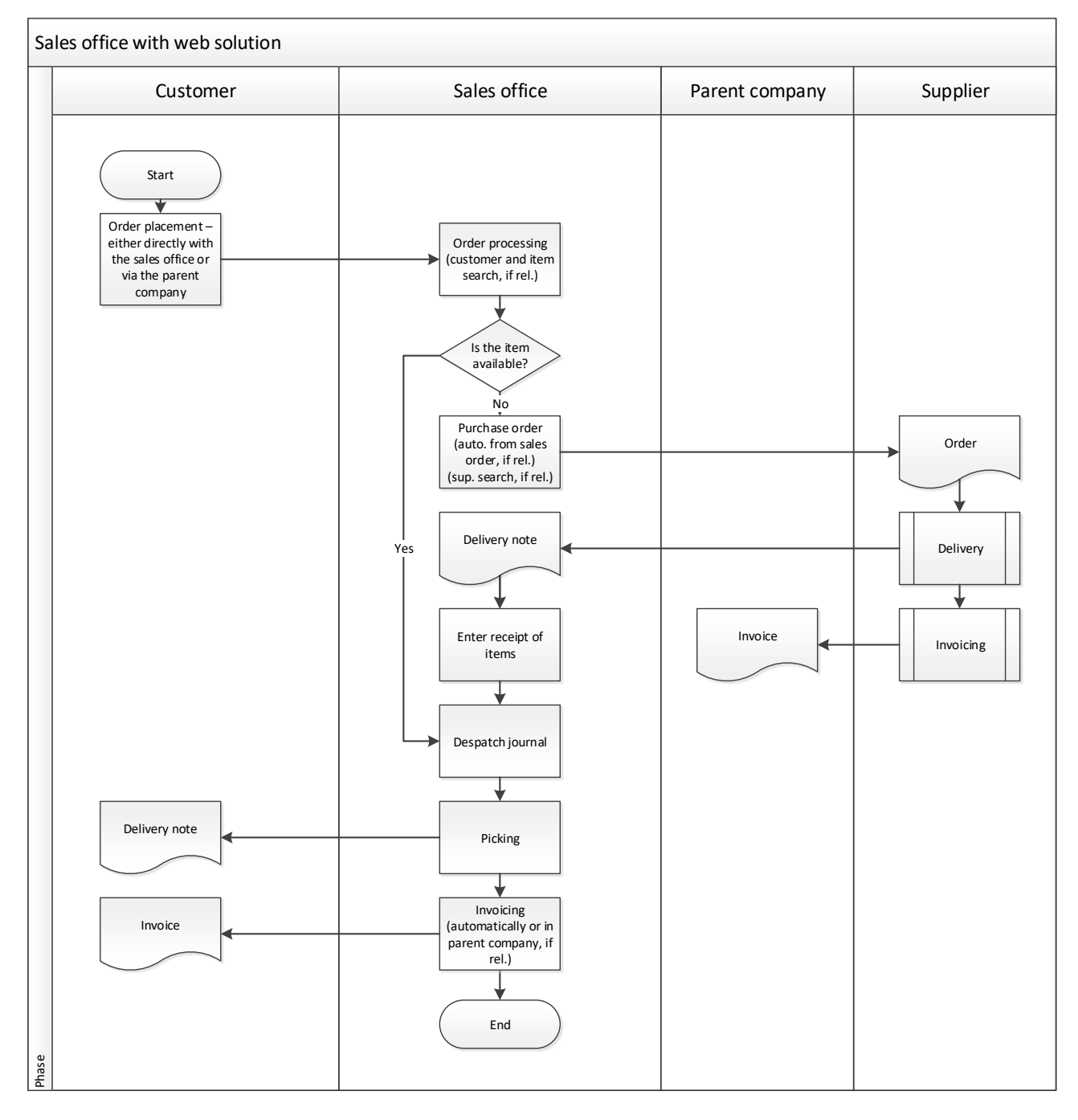

#### 2. Return flow for an order

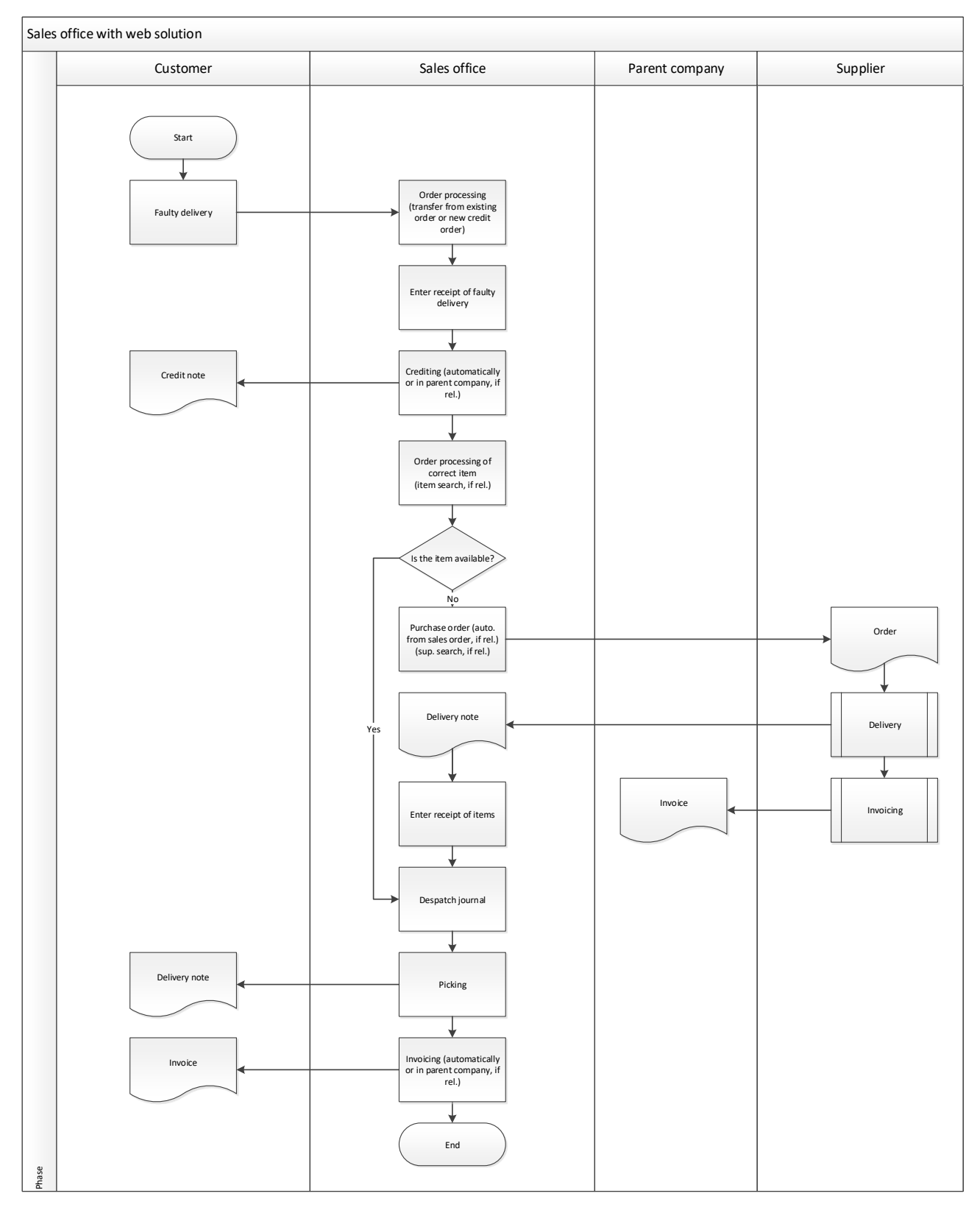

#### 3. Warehouse adjustment

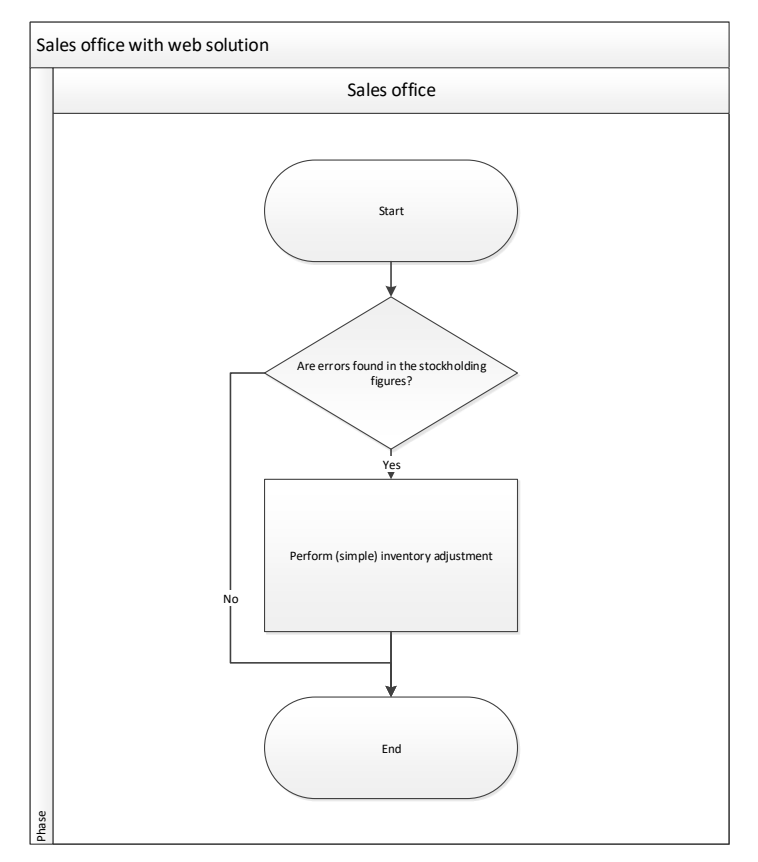

#### <span id="page-8-0"></span>**2.1.2 What is the result?**

Now the solution has been implemented. Large parts of the functionality in ASPECT4 Logistics can now be used on other devices than a workstation. They just need to have an ASPECT4 desktop client installed.

ASPECT4 Client for web is recommended for "lightweight" users of ASPECT4. If an employee needs to use ASPECT4 Logistics intensively, i.e. perform many registrations or lookups, our recommendation remains that you install an ASPECT4 desktop client on this employee's workstation.

ASPECT4 Client for web can also be used for stocktake at remote warehouses, which today requires an alternative solution.

#### An application displayed on a computer – without ASPECT4 Client:

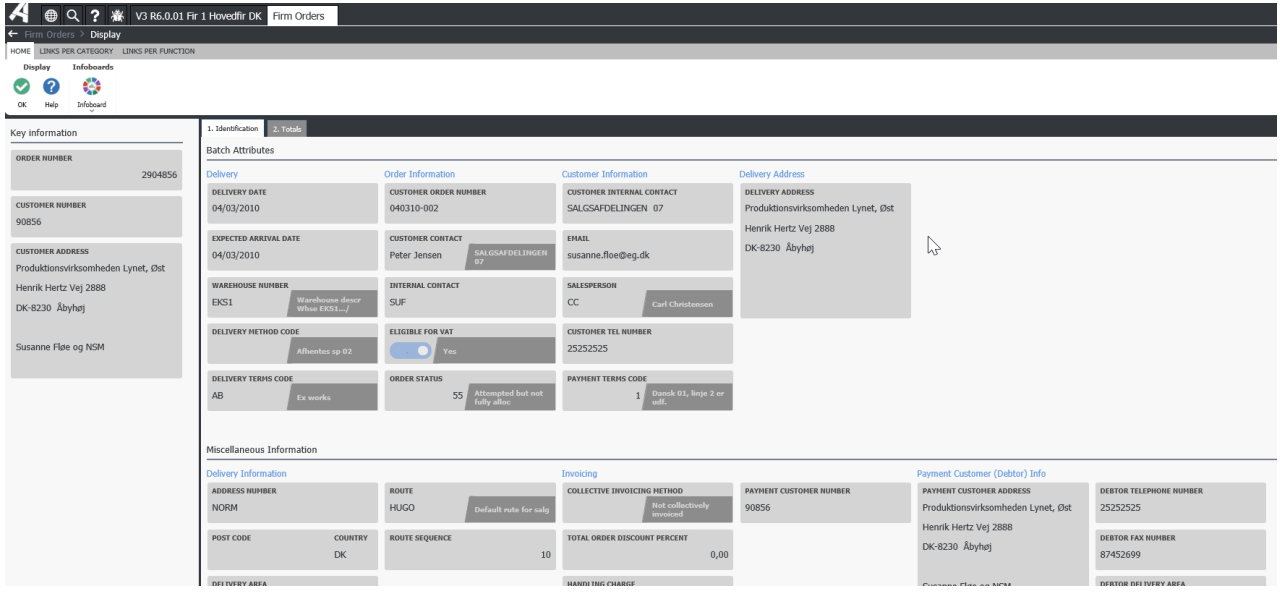

The same application displayed on a tablet:

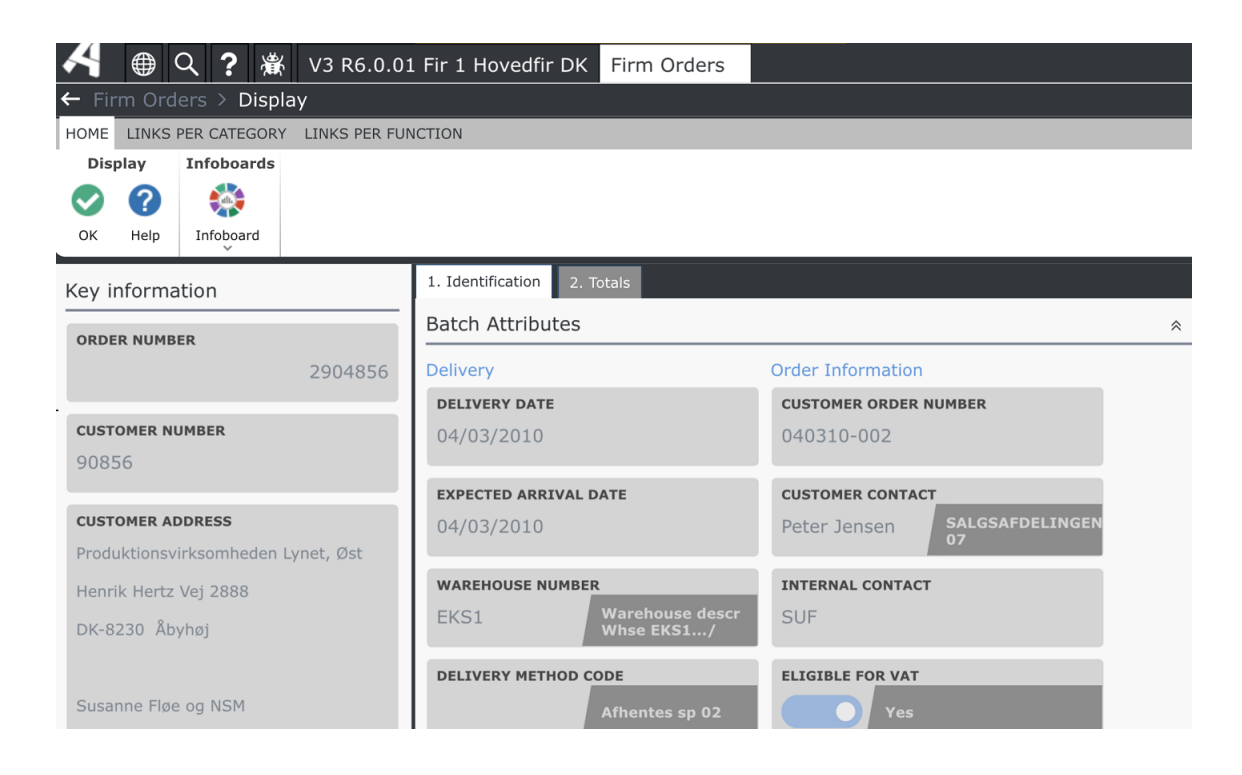

#### And on a phone:

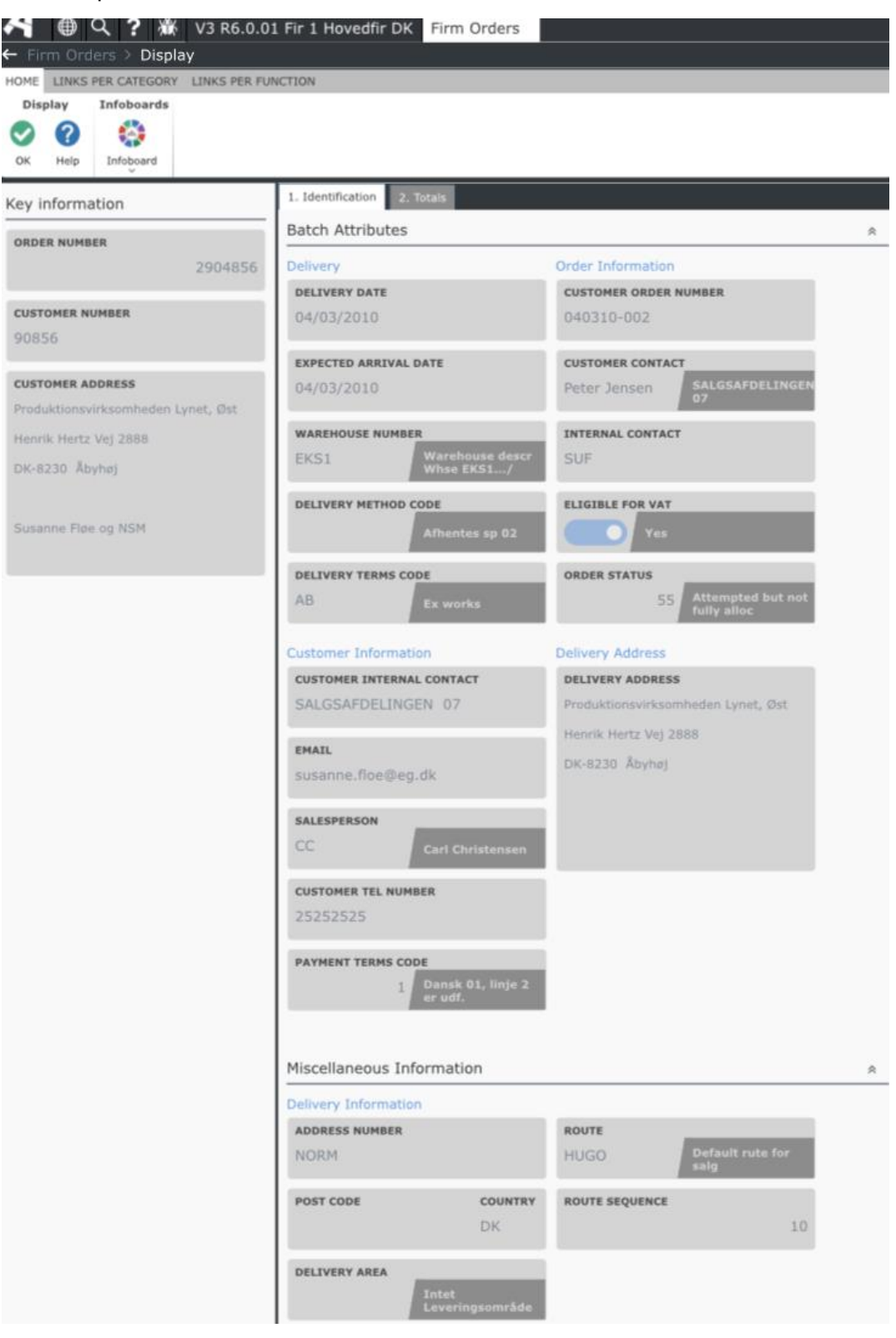

# <span id="page-11-0"></span>**2.1.3 Use on other types of devices**

Large parts of the functionality in ASPECT4 Logistics can now be run in a browser. Browser should be understood generically since the applications can be run in different browsers. As a result, our application can run e.g. on an iPad or a similar device. When you use ASPECT4 Client for web, you no long have to fulfil the previous requirement that the device had to be a computer in some form.

The Unified User Interface ensures a good user experience no matter if you run the applications on a large screen or on a small tablet (e.g. an iPad).

# <span id="page-11-1"></span>**2.1.4 Benefits for mobile employees**

Many companies have many mobile employees that use ASPECT4 for a fairly small number of lookups. For example, a sales representative may want to check some customer key figures before a meeting with the customer. In this situation, the main advantage is that the sales representative has access to data without having to start the ASPECT4 desktop client.

Since you get fast and easy access to information through ASPECT4 Client for web, it is also easier to make the mobile employees use ASPECT4 themselves.

An employee working on a service task could be in a similar situation. When the employee moves from one place to another, the employee will often lose access to the network, and in this case, it is also an advantage to use ASPECT4 Client for web and to avoid having to start a desktop client. In this situation, another alternative could be to use one of the CrossPad apps that have been developed for this purpose.

# <span id="page-11-2"></span>**2.1.5 Benefits for stationary employees**

Will the stationary employees also benefit from ASPECT4 Client for web?

They will, but in a more indirect way. Many companies experience that the mobile employees often call in with questions that they would easily be able to answer themselves using ASPECT4 Client for web. When the mobile employees get started using ASPECT4 Client for web, the result will be that the stationary employees can free time that they used to spend answering questions from their mobile colleagues.

Similarly, the stationary employees can use ASPECT4 Client for web themselves if they need to perform a lookup or query in ASPECT4 when they are away from their desktop.

# <span id="page-11-3"></span>**2.1.6 ASPECT4 embedded in other systems**

Today, many companies use some kind of CRM system. Some companies have decided to transfer data to the CRM system to be able to support the requirements in the CRM system. With the new possibilities provided by ASPECT4 Client for web, it may be an advantage to store a link in the CRM system instead, so you only collect the information when you need it, instead of establishing a setup with transfer of large amounts of data from one system to the other.

Some companies have decided not to supply their CRM systems with useful statistics data in order to save the costs of establishing a connection between ASPECT4 and the CRM system. With ASPECT4 Client for web, they will now be able to access the data that they previously could not access from the CRM system because of the integration costs involved.

The example described here is focused on CRM systems, but you could imagine that the same need of ASPECT4 information could be relevant in SmartTID or other systems.

You will also be able to store ASPECT4 links in the browser favourites or similar places. For many companies, it could be relevant to create a catalogue of useful links for external employees. This could be in the form of HTML websites with simple ASPECT4 calls.

# <span id="page-12-0"></span>**2.1.7 ASPECT4 Client for web versus CrossPad apps**

In previous releases of ASPECT4, we have introduced a number of CrossPad apps for different purposes. CrossPad apps have the advantage that they are designed for a more intensive use than ASPECT4 Client for web. Web applications have low development costs, corresponding to the well-known (low) costs required for development of new applications in ASPECT4 Logistics.

CrossPad apps, which can be created using QueryManager+, will typically be the fastest of all development methods.

Web applications have the advantage that they can also be used by the users working on a desktop client. Now this also applies to CrossPad apps.

CrossPad apps win in situations with many repetitive interactions and micro interactions  $-$  e.g. when scanning items in connection with warehouse picking or stocktake. The same applies in situations when the application has to be run on a phone or another device with a small screen.

In short, it depends on the situation which option will be the preferred one.

# <span id="page-12-1"></span>**2.1.8 ASPECT4 Client for web – and response times**

For rare users of ASPECT4, the use of ASPECT4 Client for web will result in better response times than what the same users experiences when using the desktop client. If you are a travelling employee wanting to look up some information from ASPECT4 before a customer meeting, you save the time that would be required for starting and closing the desktop client. This means that even though response times in ASPECT4 Client for web are not always as good as in the desktop client, the total time spent by the user for finding the needed information is expected to be lower than before.

If you have many task to perform, many queries or many registrations, the client will be the fastest option.

# <span id="page-12-2"></span>**2.1.9 Limitations regarding the use of ASPECT4 Client for web**

We are aware that cockpits cannot be used in ASPECT4 Client for web. There might also be some limitations for other applications. For example, list editing is not available in ASPECT4 Client for web.

However, we guarantee that the applications behind the above flowcharts will be working. Large parts of the functionality in the other applications is also expected to work, but we advise you to try these in you test environment before you take them into use in business processes.

## <span id="page-13-0"></span>**2.2 Benefits of the ASPECT4 Unified User Interface**

One of the major new features in Release 6 is that the look and feel of ASPECT4 is now consistent, so there is no longer any large differences between the different platforms and applications.

We have decided to highlight a few of the changes here, but we recommend that you read more in the release notes for ASPECT4 Foundations.

## <span id="page-13-1"></span>**2.2.1 Responsive design**

Technically, the change to responsive design in combination with implementation of layout consistency has been a major task, and we are aware that the changed layout will take some getting used to.

First of all, this initiative is inspired by the ASPECT4 roadmap. We have prepared for the wave of digitalisation – by being able to offer multiple platforms, creating a consistent and logically structured ASPECT4 and including a web interface to prepare for even more cloud offers.

We know that as a user, you need some time to get used to the new layout. This is why it has been important for us that you see the benefits, and that they match the efforts needed to learn and get used to the changes.

In addition, there are a number of visual design changes that give ASPECT4 a more up-to-date look.

#### <span id="page-13-2"></span>**2.2.2 List screen**

If we take a look at a list screen, it looks very familiar. However, information has been added, e.g. about which columns have filtering. In addition, it is now possible to freeze one or more columns – similar to the functionality known from worksheets – a feature that has long been requested.

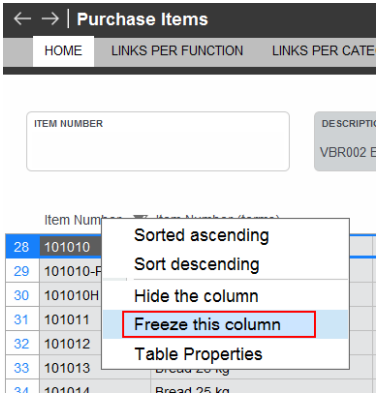

## <span id="page-14-0"></span>**2.2.3 Field screen**

In this area, major changes have happened.

The information displayed on a field screen is organised differently and presented differently.

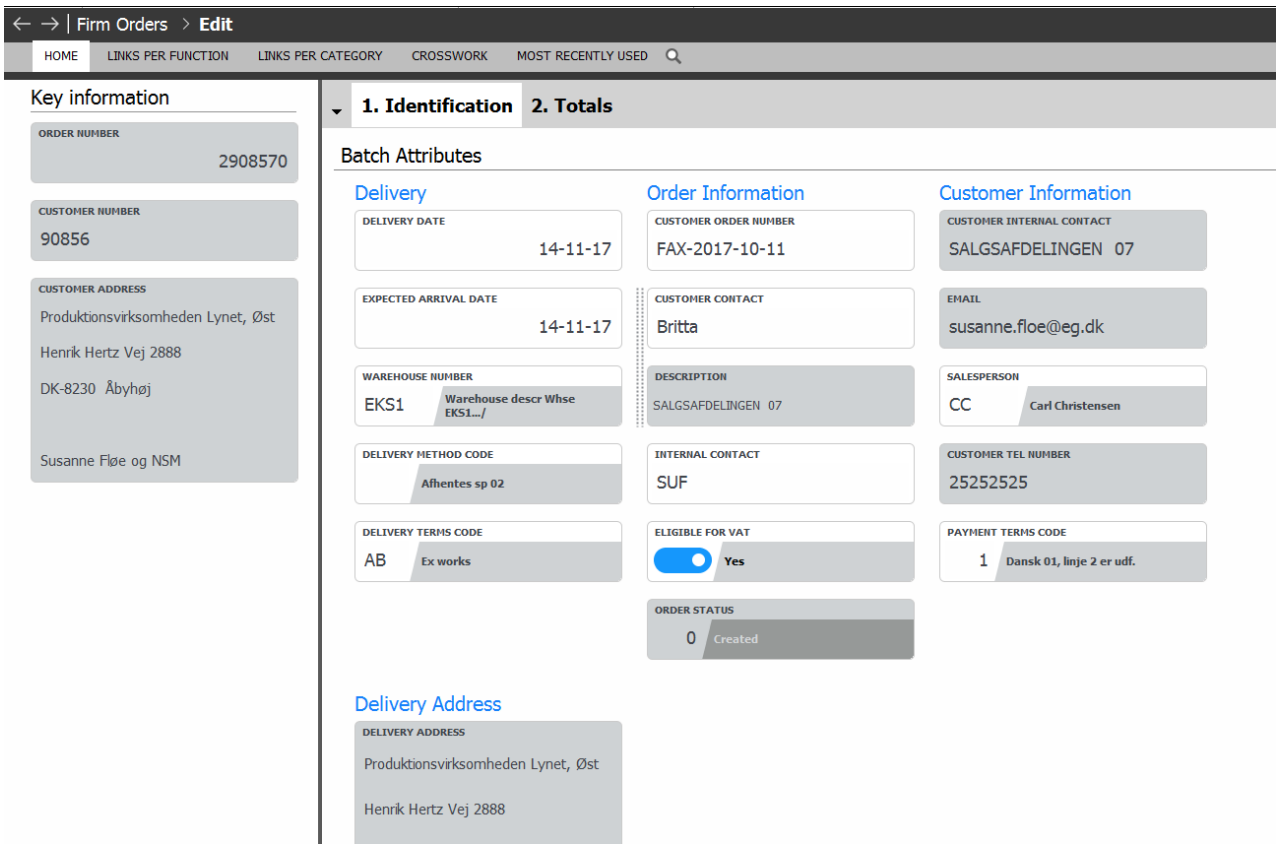

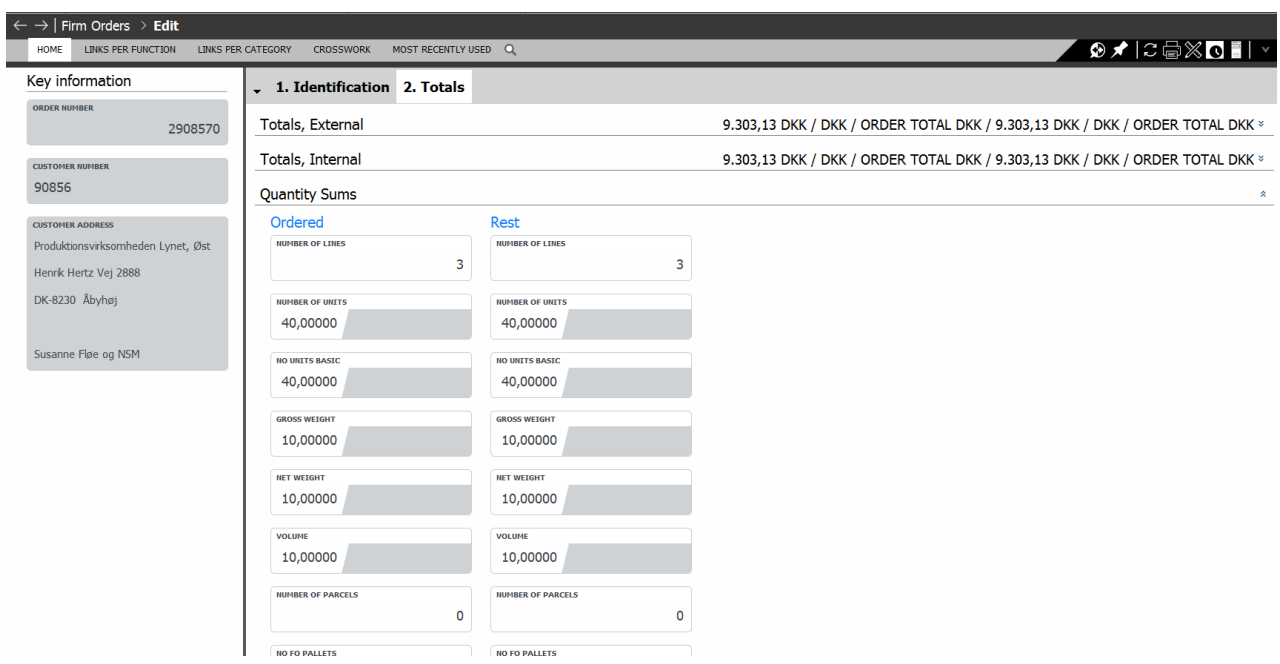

The basic fields have been grouped in contexts, and at the lowest level, the label, value and trailing text are displayed in the same field:

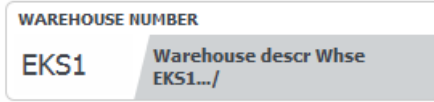

Boolean fields (Yes/No & check boxes) are now displayed as sliders:

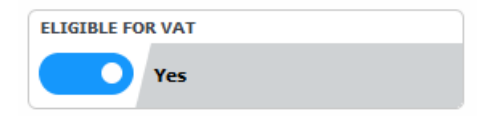

In addition, we use combined fields, field groups, collapsible panes …

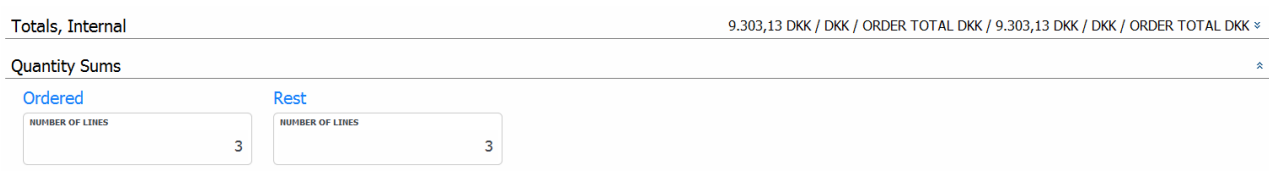

… and tabs:

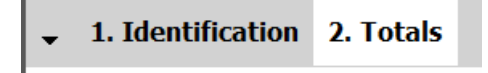

This is a new and more carefully structured way of handling structured information, which we hope will provide a better overview.

Today, platforms can be everything from mobile devices, tablets, laptops to large high-resolution screens. This means that the positions of the grouped fields are adjusted to the available space instead of to specific positions as it was previously the case in the desktop client. This is the basic principle of responsive design.

#### **Left side**

This corresponds to what was previously positioned in the header – or at the top. This is basic information, and information about "where am I right now". In the example above, you see the order header information.

The section to the left is fixed, so even if you scroll in the right side, the left side remains the same.

#### **Right side**

The hierarchical structure of fields is familiar. Now the field width is the same for all fields, which makes it simpler to group fields that logically belong together. It also has tabs and collapsible panes.

Consistency, overview, easy navigation and familiarity both between platforms and within a specific platform have been key factors for us in this area. Responsiveness means that it adapts to the platform and the screen.

In ASPECT4 Logistics, we have chosen to move the supplementary texts to the bottom of the first tab instead of giving them a tab of their own.

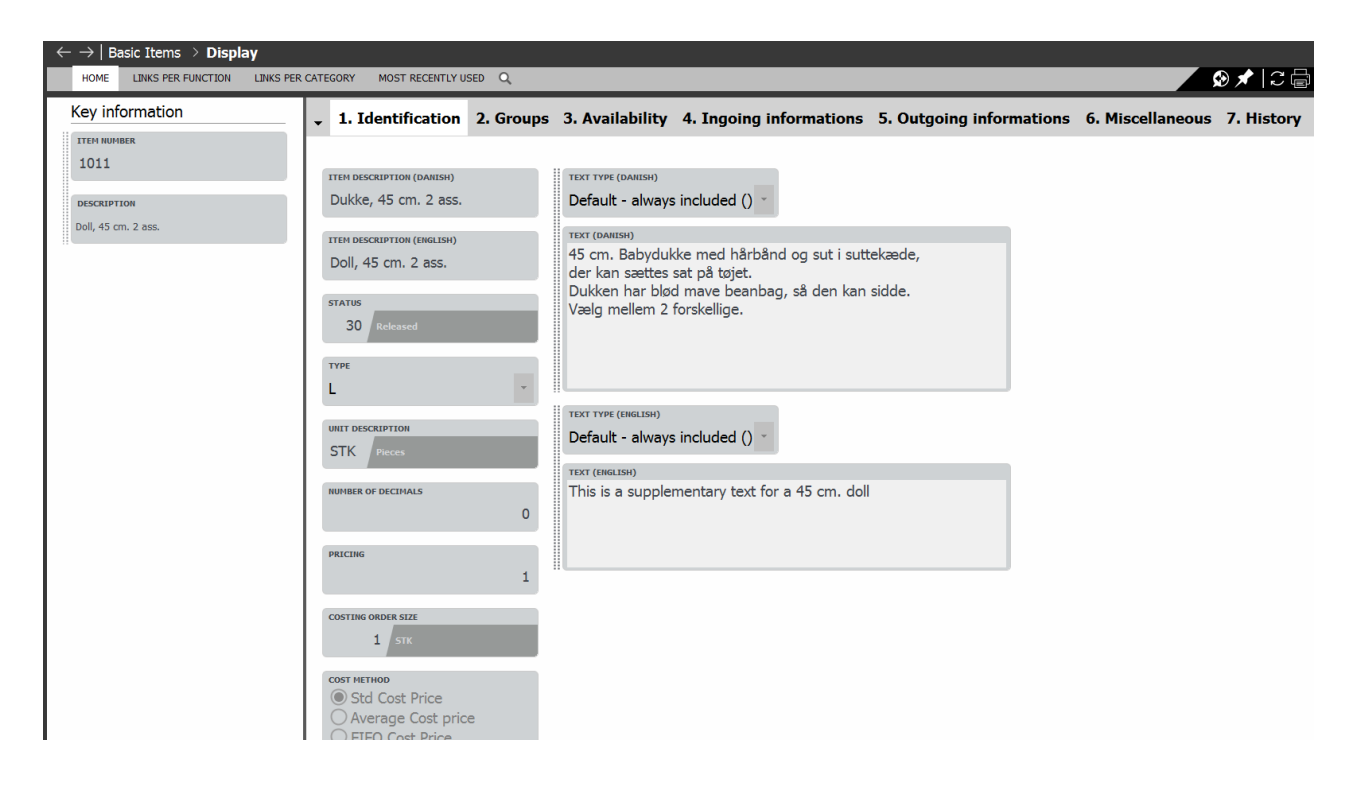

#### <span id="page-17-0"></span>**2.3 Benefits of ASPECT4 filtering and sorting**

#### <span id="page-17-1"></span>**2.3.1 Benefits of filtering**

Another of the new general features in Release 6 is that much filtering now happens on the server side.

Server-side filtering means that the filtering takes place on the supporting server, which makes it much faster than in the current setup with filtering taking place on the desktop client.

A number of new filtering options have also been added – you can find a more detailed description of these in the ASPECT4 Foundations release notes.

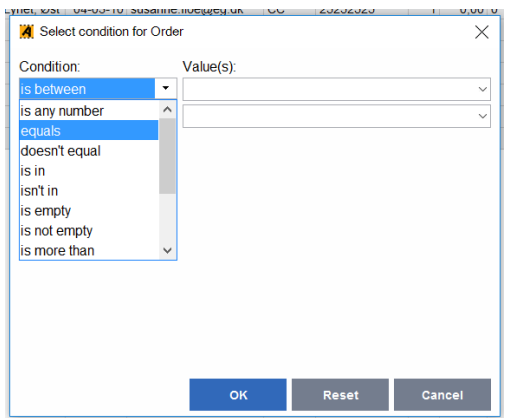

In connection with the changes in filtering, we have, in ASPECT4 Logistics, taken this as an opportunity to modernise "Selection for search" (F17), which means that now only "fixed selections" and different application optimisation parameters are found under "Settings".

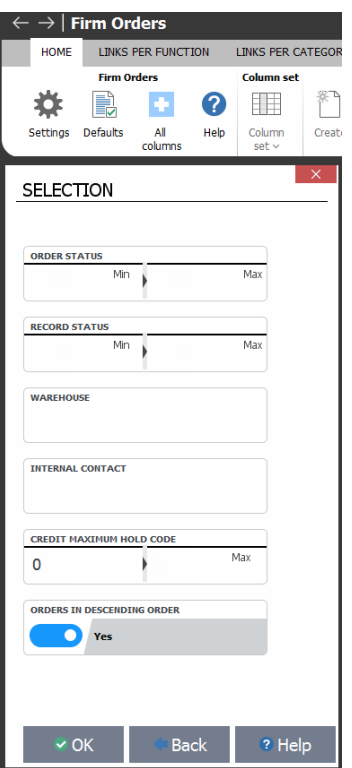

The selection for search that was previously placed under this function, can now be found by filtering.

Why is this a benefit?

• The main benefit is that it is possible to save a filter, which means that if you regularly need to see a specific data selection, you can reuse a filter that was previously created.

Examples are:

- My blanket orders that expire next month
- My purchase orders that was printed last week
- Production orders with an empty cause code
- Items with an accounting group containing a P.

Before, this type of filtering was often done by extracting the entire list to a worksheet and then using the Excel filter functions for this purpose. This is no longer necessary – and the user does not have to wait until all lines have been downloaded to the client before they can be exported to a worksheet.

The easiest way to create a filter is directly on the screen by specifying a filter on the individual fields.

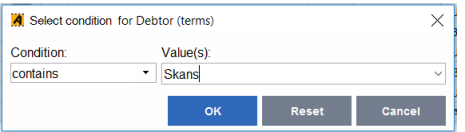

When you have specified the filter that you want, go to the TABLE tab and select Filter.

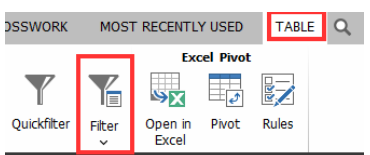

Now you see the filter that you created on the screen. You can name and save it for reuse later.

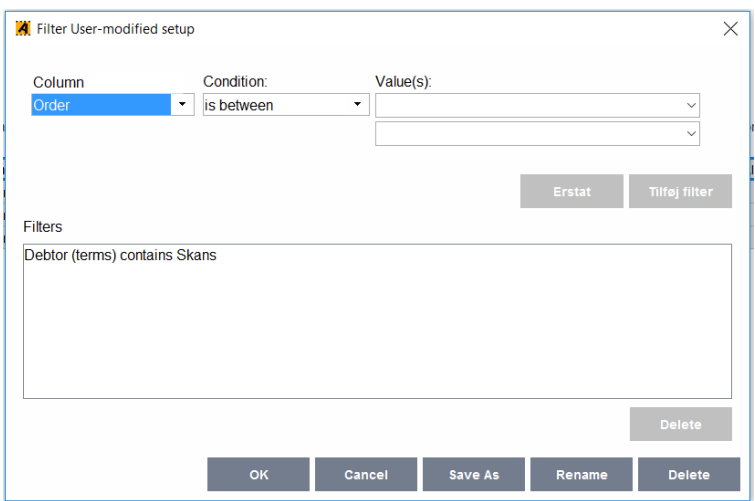

If you need to do ad hoc filtering, you can do this using the keyboard shortcut "Alt+F" – and remove it again with the same shortcut if you want to use the space for something else. However, this is not new functionality.

Previously, it was not possible to make selections for search based on non-database fields. This is now possible since the new filter function can be used for all columns in the list. However, it has to be mentioned that filtering on non-database fields can take fairly long if the list has many lines since this filtering cannot be performed on the server side.

On the other hand, if the list does not have many lines  $-$  e.g. the "Job list" (8145) for a specific machine  $$ it will now be possible to do filtering on all fields in the list. For example, this could be useful for process dimensions found by using a field control ident.

If the user accidentally performs filtering on a column in a large list that is not a database field, and the client will be locked for a long time, it is possible to cancel the filtering operation.

#### <span id="page-19-0"></span>**2.3.2 Benefits of sorting**

Another of the general new features in Release 6 is that much of the sorting also takes place on the server side. This means that sorting on a field in a list will be much faster than before. This applies to sorting of all direct database fields showing original content.

This means that fields overruled by field control idents, language-controlled texts and XXXX fields cannot be sorted on the server side, but will be sorted the same way as before.

Being able to know the difference between the different types of fields is naturally not needed or required by the ordinary daily user. The only difference is the speed with which the sorting will be performed.

This means that if sorting takes too long, it is probably a special field, and it is possible to cancel the sorting.

If you need to sort large amounts of data, this will in most cases happen much faster than before.

If the user accidentally performs sorting on a column in a large list that is not a database field, and the client will be locked for a long time, it is possible to cancel the filtering operation.

# <span id="page-20-0"></span>**3 Major new features**

#### <span id="page-20-1"></span>**3.1 Cross-border VAT processing**

As company activities are becoming more global, the challenges in connection with controlling VAT rules in different cross-border trading contexts have also become more complex. The rules as such have not become more complicated, but since trading has become more global, it has become more relevant to be able to handle all the rules that apply.

In this process, a large number of our customers have helped us by describing some of their challenges. The following customers have helped us: Expedit, Hans Følsgaard, Kyocera-Unimerco and Dokka Fasteners. The scenarios presented at our meetings with them are described in section [3.1.1](#page-21-0) [Cases describing the](#page-21-0)  [challenges experienced by the companies.](#page-21-0)

In ASPECT4 Logistics, we can set up trading in different countries using the intercompany module. Companies typically choose to set up companies in the countries where their own companies are located. If you are in a situation where you have companies located in the countries that you trade with, and these companies also function as local companies, your VAT and reporting of the trading between the companies and their customers will be covered when you use the intercompany module.

The target of the activities initiated for Release 6 is to be able to improve VAT management and reporting in situations when you want to act as a local company even if you have not started a company in the country in question.

Consequently, we have chosen to improve the options available for the following two scenarios:

- We sell to the customer from an Forward stock holdings.
- We sell to the customer from a VAT number in another country.

These two scenarios are described in more detail in the section following the case descriptions, which form the basis of the development that has been made. Note that some situations that are included in the case descriptions, are not covered by the two scenarios that we have chosen to focus on in this release.

#### <span id="page-21-0"></span>**3.1.1 Cases describing the challenges experienced by the companies**

## **Case 1**

A Norwegian customer places an order with A/S Norway for delivery in Sweden.

The item is delivered through a warehouse in Denmark to the delivery address in Sweden.

A/S Norway has a Danish VAT number (DK).

The Norwegian customer does not have a Swedish VAT number (SE).

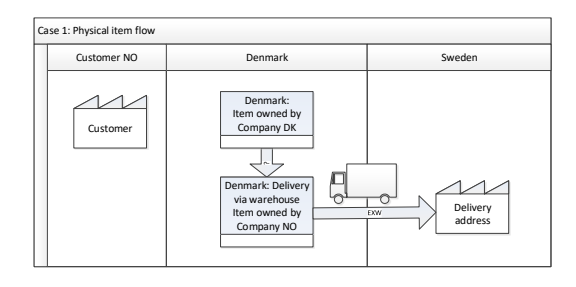

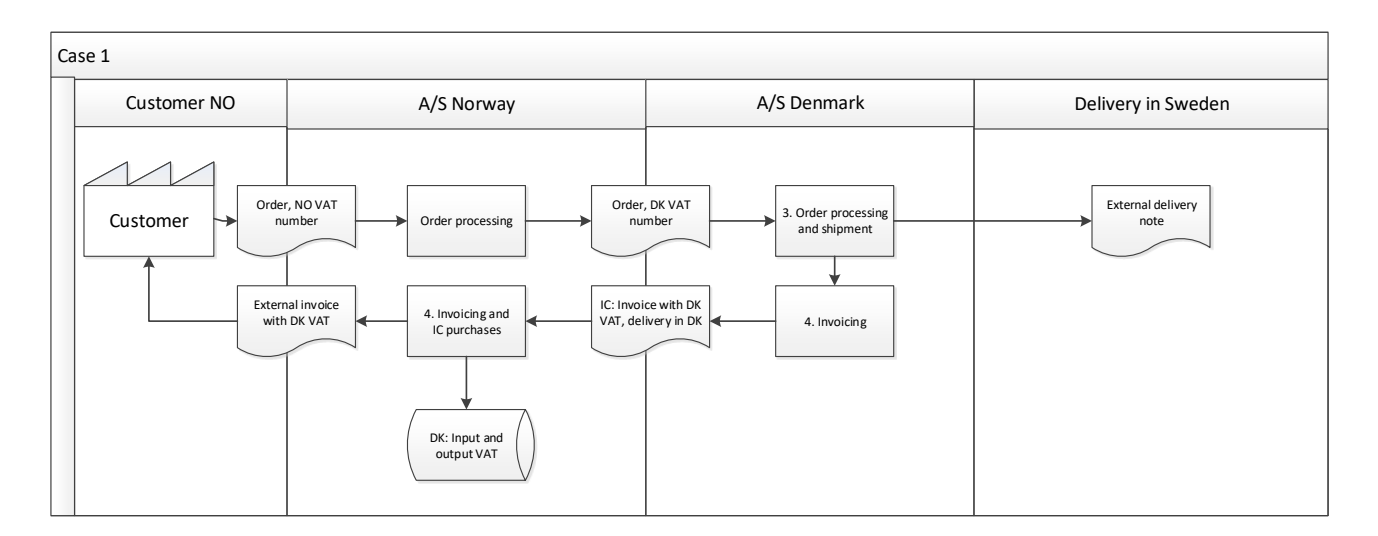

#### **Case 2**

A Norwegian customer places an order with A/S Norway for delivery in Sweden.

The item is delivered through a warehouse in Denmark to the delivery address in Sweden.

A/S Norway has a Danish VAT number (DK).

The Norwegian customer has a Swedish VAT number (SE).

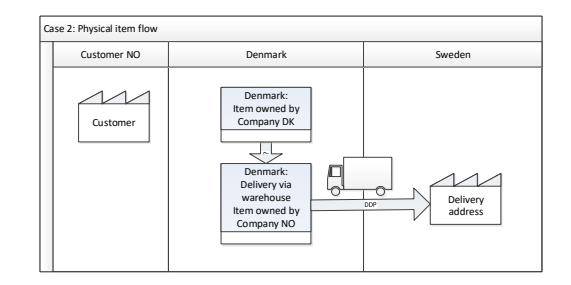

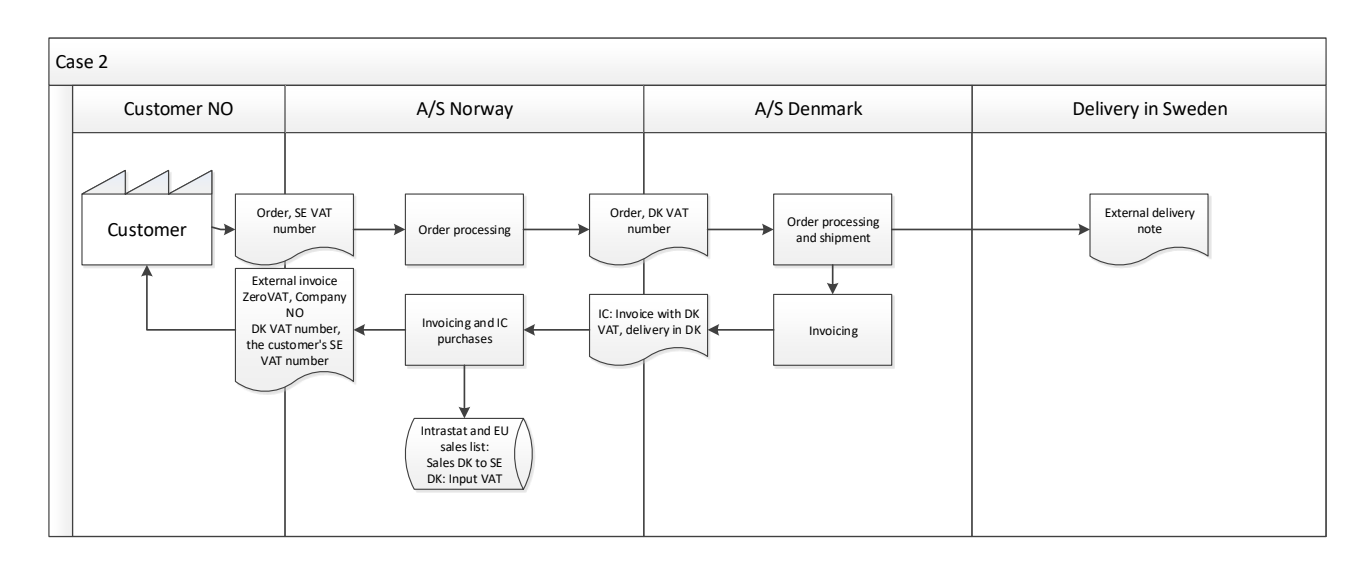

#### **Case 3**

A Danish customer places an order with A/S Denmark for delivery in Germany.

The item is delivered through a warehouse in Germany. A/S Denmark has a German VAT number (DE).

The Danish customer has a German VAT number (DE), but this is not a requirement. Since the items do not leave Germany, German VAT will have to be charged in any case.

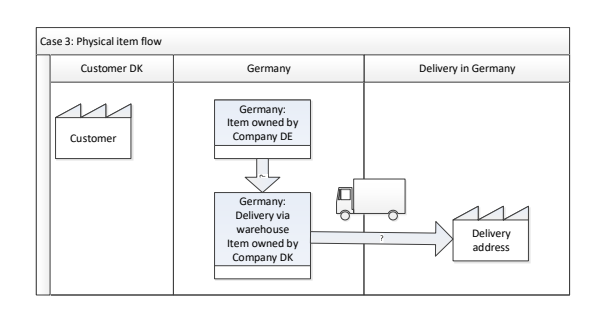

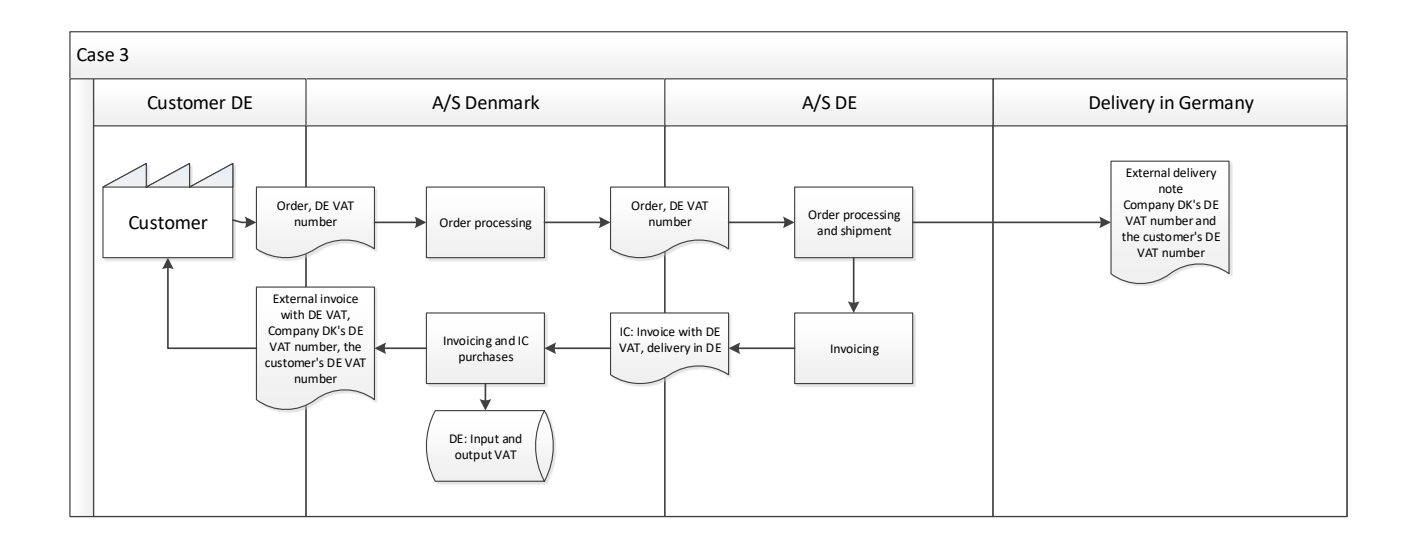

#### **Case 4**

A German customer places an order with A/S Denmark for delivery in Finland.

The item is delivered from a warehouse in Norway. The item is delivered through a warehouse in Sweden.

A/S Denmark has a Swedish VAT number (SE). The German customer has a Finnish VAT number (FI).

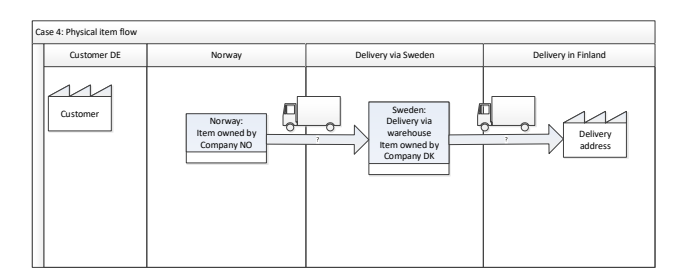

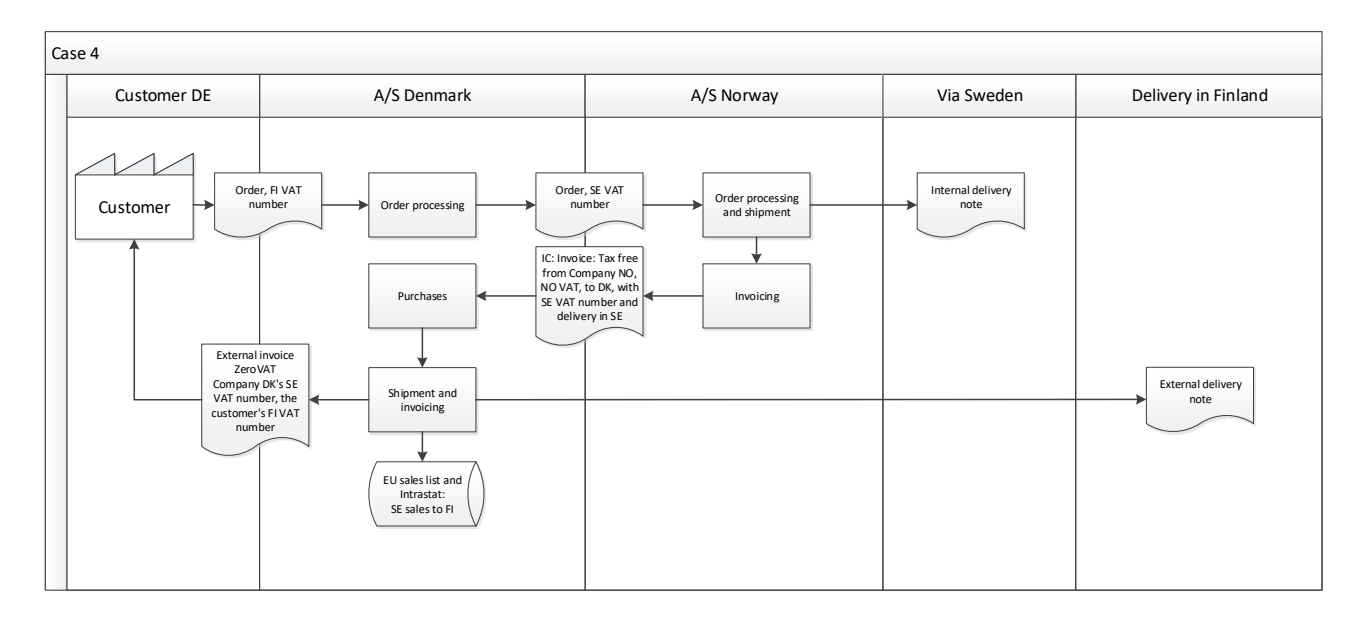

#### **Transfer of items to a warehouse in Italy**

A/S Denmark has a warehouse in Italy. A/S Denmark has an Italian VAT number (IT).

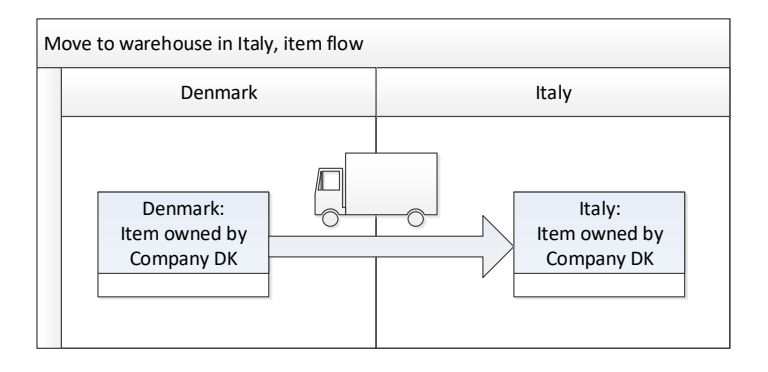

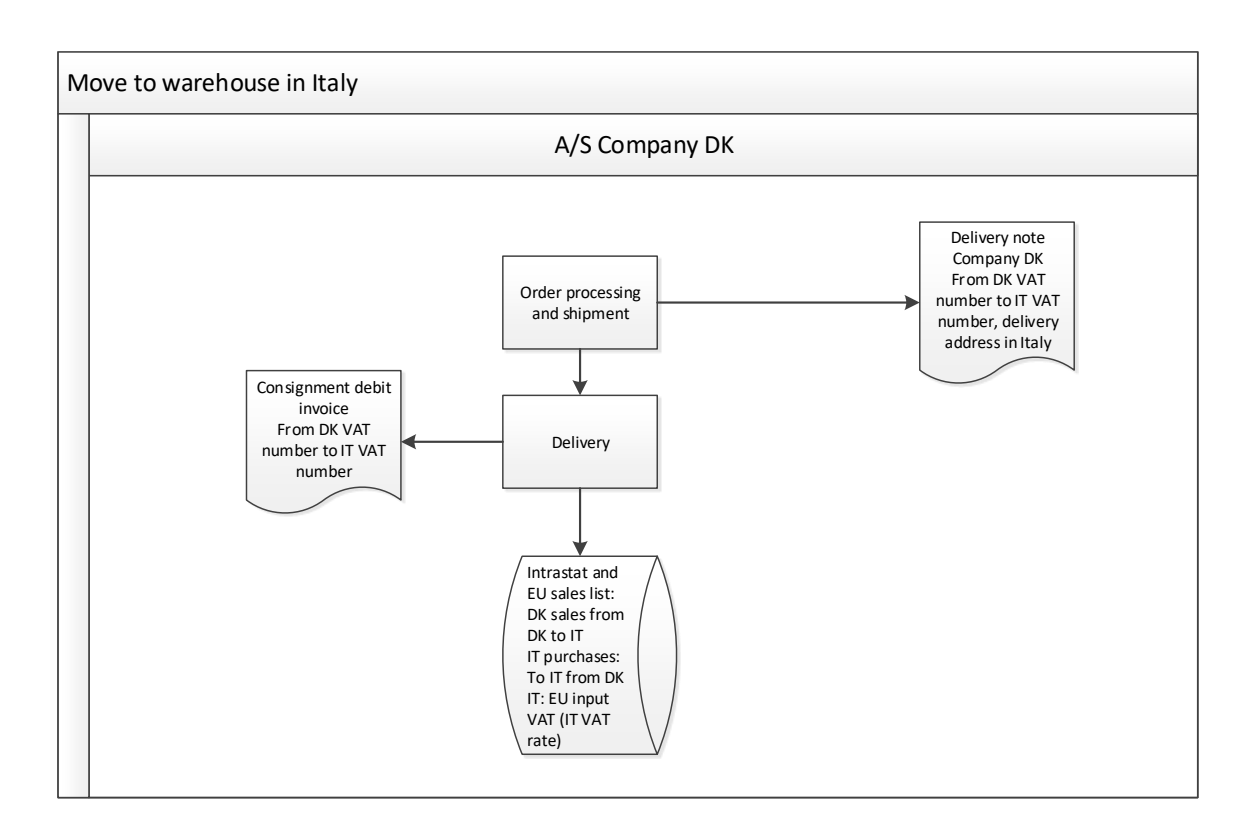

#### **Sales from the warehouse in Italy**

A/S Denmark has an Italian VAT number (IT). An Italian customer places an order with A/S Denmark.

The items are delivered from the warehouse in Italy.

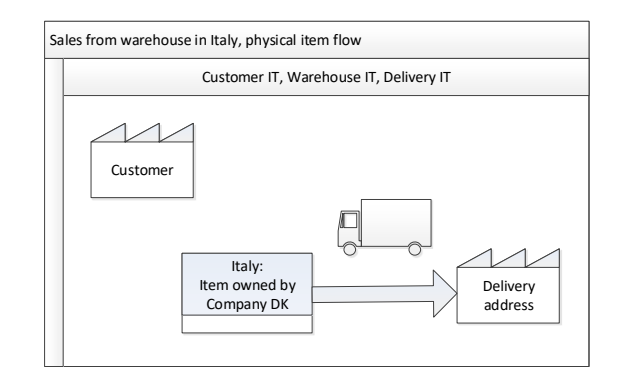

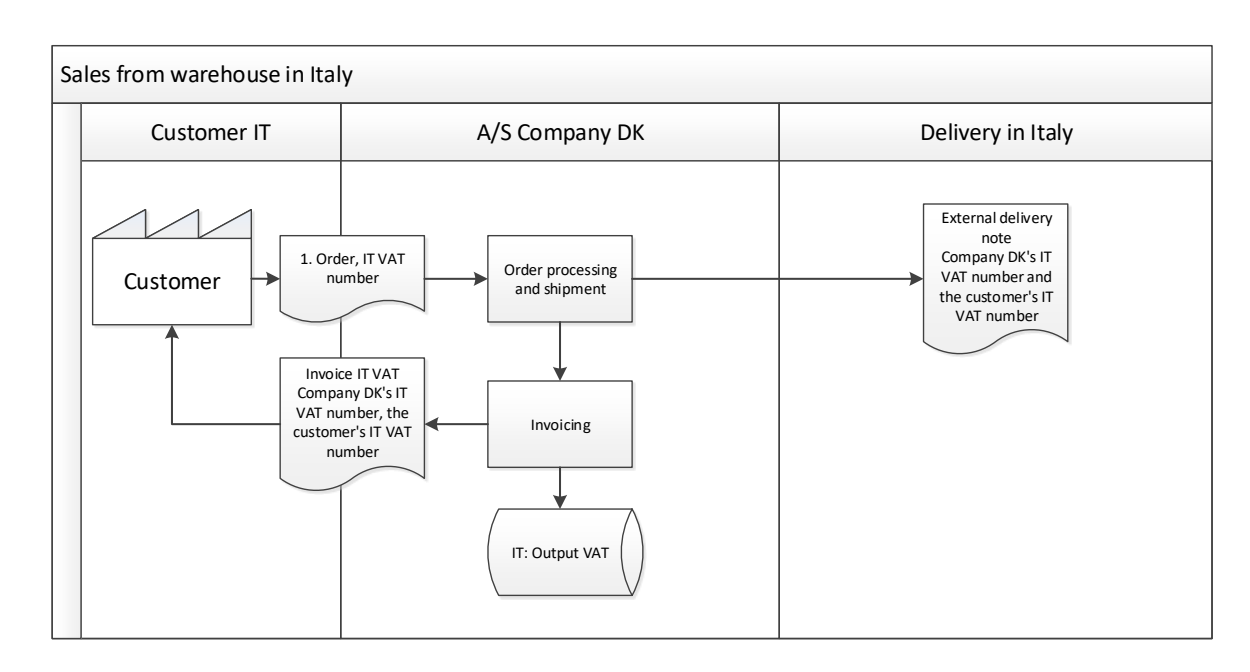

# <span id="page-25-0"></span>**3.1.2 Forward stock holdings**

An Forward stock holdings is typically used in situations when the company wants to reduce item delivery times for customers in a specific area. In many situations, an Forward stock holdings is placed close to (or at) the location of the customer that you want to service with short delivery times. If it is placed at the customer location, it will typically not be necessary to have a local VAT number. However, this requires that there is only one customer who receives the items that we have delivered to this address, and that the customer has taken over the insurance responsibility.

If the Forward stock holdings from which you want to service your customers, is located in another country, and the customer does not take over responsibility for the item, you need a VAT registration in this country and consequently also a local VAT number.

The solutions that we have seen implemented by our customers, have been built around a warehouse location in another country. The items are then transferred to this warehouse using a stock transfer order (LF order). For people who have not been involved in this type of solution, it may be easier to understand if we describe this as placing the items in consignment with a customer. The underlying principle behind a stock transfer order (LF order) and consignment delivery (KL order) is the same since the items are placed at or near the customer location. In practice, the only difference between the stock transfer solution and the consignment solution is the details of the agreement since the customer normally has the responsibility for item insurance in a consignment solution.

The transfer of the items to a warehouse near the customer location happens in the same way for both a consignment delivery (KL) and a stock transfer order (LF). Picking and delivery routines are the same.

Sales from an Forward stock holdings to a customer will happen using another VAT number if the warehouse is placed in another country than the company that owns the items. If the items are placed near a customer location, local VAT will have to be charged in connection with the sale. In this type of setup, the sales will be of a size that results in the company becoming subject to VAT in the country where the warehouse is located (this applies if the yearly revenue surpasses a certain amount, which varies from country to country). In ASPECT4 Logistics, we do not automatically handle situations in which you shift between being subject to VAT and not being subject to VAT.

In connection with transfer of the items to the foreign warehouse, a number of transactions have to be created:

- Intrastat if the transaction takes place between two EU countries. In this case, two sets of Intrastat information have to be created, i.e. about sales VAT in connection with the shipment and about purchase VAT in connection with the arrival at the warehouse.
- EU sales list from the sales VAT number to the purchase VAT number in another country.

## <span id="page-26-0"></span>**3.1.3 Sales from a local VAT number**

Sales under another VAT number can either be required by law or caused by the wish to be able to handle a number of services for the customer. Whereas there is a physical element involved in the situation with sales from an Forward stock holdings, i.e. the stock transfer, sales from another VAT number does not have to involve an extra physical dimension. The items can be transferred directly from the company to the customer.

When will companies use sales under another VAT number? For example, this is done if they want to operate as a local company in a country where they have no physical location. If you want to operate as a local company, you will handle a number of services for the customer, e.g. customs and reporting of Intrastat information, and in return you charge local VAT.

Our customers that sell through a web shop in another country, have to establish this type of construction if they do not already have a presence in the country, since a revenue above a certain amount means that they have to charge local VAT and settle this with the local authorities. Another example is if you send out service engineers in another country and have a revenue above a certain amount – in this case, you also have to charge local VAT for these activities.

Also in this context, ASPECT4 Logistics does not automatically handle situations in which you shift between not being subject to VAT and being subject to VAT.

When you sell under another VAT number, typically a VAT number belonging to the same country as the customer, you have to perform a number of actions in connection with the sales:

- Intrastat if the transaction takes place between two EU countries. In this case, two sets of Intrastat information have to be created, i.e. about sales VAT in connection with the shipment and about purchase VAT in connection with the arrival to the country.
- EU sales list from the sales VAT number to the purchase VAT number in another country.
- Charging local VAT in connection with sales.

#### <span id="page-27-0"></span>**3.1.4 General solution for Forward stock holdings and sales using another VAT number**

To be able to provide a solution for the two tasks described above, ASPECT4 Logistics will handle the following tasks:

- Intrastat reporting per VAT number since there will be more VAT numbers in the same company.
- Reporting of EU sales list per VAT number since there may be sales from different VAT numbers.
- Creation of two-sided Intrastat reporting in connection with stock transfer or sales using another VAT number. Sales Intrastat reporting has to be created for our own VAT number, and purchase Intrastat reporting for the VAT number from which we sell to the customer.
- Adding correct VAT rates e.g. for sales to a delivery address. The delivery address needs its own customer VAT group.
- Creation of more flexible documents in which the sales VAT number is added by the system the sales VAT number will now be displayed on the order header of a sales order.

In the following, a number of detailed examples are described with the purpose of creating a better understanding of what has been developed, and what is new.

# **Detailed example 1 – Danish company sells to a Swedish customer using a Swedish VAT number**

- The sales order is created as usual. The sales VAT number is saved on the order and cannot be changed manually on the order.
- Since the order is created from a Swedish VAT number, you have to say "yes" to VAT since Sweden is domestic for this VAT number.
- The order is invoiced.
- A double set of Intrastat records are created:
	- Intrastat for sales from Denmark from the company's primary VAT number to the company's Swedish VAT number. This is a normal sales Intrastat to Sweden from the company's primary VAT number.
	- Intrastat for purchase in Sweden from the company's primary VAT number to the Swedish VAT number.
	- If this Swedish VAT number is used for sales of the items outside the country (without them "landing" in Sweden), you do not have to create a purchase Intrastat since this is transit trading – the items do not land in Sweden. Sales Intrastat from the company's primary VAT number will in this case be created directly to the purchasing customer's VAT number.
	- If this Swedish VAT number sells the items out of the country (and they temporarily land in the warehouse in Sweden), three sets of Intrastat records have to be created:
		- Sales Intrastat from the company's primary VAT number to Sweden
		- Purchase Intrastat for the Swedish VAT number import from Denmark to Sweden
		- Sales Intrastat from the company's Swedish VAT number to the customer's country.
- Since a EU sales list for sales from Denmark to Sweden has to be created and reported, an extra set of customer and vendor records are created. This will be a customer record for the customer of the VAT number and a vendor record with the same amount for the vendor of the VAT number. The original customer record for the end customer will be kept, but with a note saying that the company's Swedish VAT number has sold the item.
- The EU sales list for sales from other VAT numbers has to be extracted using a query.
- The VAT collection on this order (collecting Swedish VAT for sales in Sweden) can be handled by creating a matching customer VAT group depending on the VAT number that the customer buys from.
- The external document has been adjusted, so the invoice and similar documents clearly state which VAT number is used for sales.

#### **Special situation under Example 1 – delivery address in another country**

To be able to ensure correct handling of VAT collection in connection with delivery in other countries than the customer's own country, you can specify a customer VAT group on the delivery address. This VAT group is inserted on the order the same way as the customer VAT number, and it is used for calculation of VAT on the order.

# **Detailed example 2 – Stockholdings are transferred to an Forward stock holdings in another country and from here sold to the customer**

Example 2 is different from example 1 in the way that the trading process with the customer has more phases. Example 2 has a first phase that performs the task of transferring the stockholdings to a warehouse in another country (the stockholdings continue to be owned by the same company). When the items are later sold from this warehouse, the same rules apply as described under situation 1.

An order process could look like this for a company that transfers the items from a warehouse in Denmark to an Forward stock holdings in Germany:

- A stock transfer order is created on an internal customer number. The stock transfer order (LF order) is created on an internal customer with the German warehouse address as the delivery address.
- The order is priced with the same price that the customer will pay for the items when they are sold. This is a central requirement in order to be able to use a VAT number and not be forced to create a company in this country.
- The order is plucked, and a delivery note is printed.
- In connection with the shipment, the sales Intrastat in Denmark is created, and the purchase Intrastat in Germany is created on the German VAT number.
- Since a EU sales list for sales from Denmark to Germany has to be created and reported, an extra set of customer and vendor records are created. This will be a customer record for the customer of the VAT number and a vendor record with the same amount for the vendor of the VAT number.
- The EU sales VAT list is created for the German VAT number (IE/IG postings).
- Documents are printed in the form of a consignment invoice that documents the sale to the company's VAT number in Germany.

 Finally, when the customer purchases the items and has them delivered from the Forward stock holdings, it will be an ordinary sales order with the German VAT number as the sales VAT number. Local German VAT is collected.

#### <span id="page-29-0"></span>**3.2 VAT processing – Forward stock holdings**

This describes the situation in which items are transferred to another country in which we keep the responsibility and ownership.

#### **Stock transfer including VAT trade**

#### **Documents:**

- Delivery note
- Consignment debit note for documentation of the VAT trade (our VAT number in the receiving country, EU VAT/ZeroVAT).

## **Transactions:**

- $\bullet$  Intrastat Sales (sending country)
- EU sales list (our VAT number in the receiving country, sales VAT number in the sending country)
- Intrastat Purchase (receiving country)
- EU purchase VAT The VAT supplier's supplier VAT group, local VAT. (Note that for lookups in the VAT rate table, the VAT group from the item's sales information is used since it is not required that purchase information is found for the item).

# **Delivery and sales (local VAT)**

#### **Documents:**

- Delivery note
- Invoice (the customer's VAT number or a blank VAT number; local VAT; sales VAT number in the receiving country).

# **Delivery and sales (other EU country)**

#### **Documents:**

- Delivery note
- Invoice (the customer VAT number; EU VAT/ZeroVAT; sales VAT number in the receiving country).

#### **Transactions:**

- $\bullet$  Intrastat Sales (sending country)
- EU sales list (the customer VAT number; sales VAT number in the receiving country).

#### <span id="page-29-1"></span>**3.2.1 Forward stock holdings – Stock transfer**

Carried out in connection with a stock transfer order (LF) – sales order to the customer VAT number.

In the following, you see a typical data setup for stock transfer to another EU country in which we have a local VAT number.

#### **Data:**

#### **Customer VAT number with an address abroad:**

Sales order category: Stock transfer order (LF) VAT: No VAT group: EU VAT/ZeroVAT VAT number: Our VAT number in the receiving country Customer-related warehouse: From warehouse in delivering countries/To warehouse – warehouse number for the Forward stock holdings

Warehouse number for the Forward stock holdings refers to the supplier VAT number abroad in connection with information about warehouse location.

#### **VAT supplier master data:**

VAT: No VAT group: EU purchase at local VAT rate Same currency as the VAT customer.

#### **Price list:**

Basic sales price has to exist – alternatively, the correct price has to be specified on the firm order.

#### **Documents and transactions:**

In connection with update and print of the delivery note as well as print of the consignment debit note, the following finance transactions are created for VAT trade: "Intrastat" – "Sales and Intrastat" – "Purchase".

#### <span id="page-30-0"></span>**3.2.2 Return flows**

#### **Delivery does not take place (administrative error):**

When documents/transactions have been created, you have to be able to document that the items have actually crossed the border. This will not be possible if the items have in fact not left the country.

Resulting processing:

- Holding of stock transfers (LF) as a simple warehouse transaction. This can result in the creation of an Intrastat record. This is deleted – just as the Intrastat records that were created in connection with print of the consignment debit note.
- Finance records are set off manually. This is documented by a "manual" voucher in accordance with company procedures for manual finance records.

#### **The delivery is returned:**

This is handled by a stock transfer order (LF) – sales orders with "opposite" delivery meaning that documents as well as Intrastat and finance transactions reflect the item flow from the Forward stock holdings and back to the country in which the company is located.

#### <span id="page-31-0"></span>**3.3 VAT processing – Sales from a local VAT number**

#### **Delivery**

#### **Documents:**

• Delivery note.

## **Sales and VAT trade**

#### **Documents:**

- Consignment debit note for documentation of VAT trade (our VAT number in the receiving country, EU VAT/ZeroVAT)
- Invoice (the customer VAT number; local VAT; sales VAT number in the receiving country).

#### **Transactions:**

- $\bullet$  Intrastat Sales (sending country)
- EU sales list (our VAT number in the receiving country, sales VAT number in the sending country)
- Intrastat Purchase (receiving country)
- EU purchase VAT The VAT supplier's supplier VAT group, local VAT.

In case the delivery is to a country outside the EU, the Intrastat, EU purchase VAT and EU sales list should not be created.

# <span id="page-31-1"></span>**3.3.1 Direct delivery form sales on a local VAT number**

The sales VAT number is the sales VAT number in the receiving country.

There will be two alternative ways if describing this:

- Use of a new sales order processing category: "Direct delivery with local VAT (Germany)".
- Specification of the sales VAT number on the customer or delivery address.

The first alternative can only be used if the sales order is NOT part of an intercompany trade.

Customers who otherwise use intercompany trade, are advised against using the sales order processing category "Direct delivery with local VAT (Germany)".

In the following, you see a typical data setup for sales from a local VAT number in another EU country.

## **Data:**

#### **External customer number:**

Sales order cat.: Direct delivery with local VAT (Germany) or Ordinary sales VAT: Yes VAT group: Local VAT group VAT number: The customer VAT number in the country that the item is delivered to Sales VAT number: When you use a blank sales order category, this will be used to specify our sales VAT number

## **VAT customer with an address abroad:**

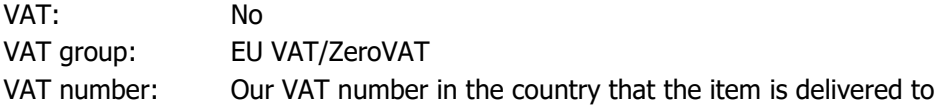

## **VAT supplier master data:**

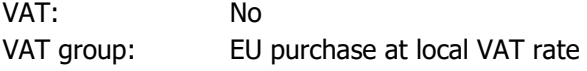

#### **Documents and transactions:**

In connection with update and print of the invoice, the consignment debit note is also printed as a voucher for the VAT trade, and the following finance transactions are created for the VAT trade: "Intrastat" – "Sales and Intrastat" – "Purchase".

# <span id="page-32-0"></span>**3.3.2 Return flows**

#### **Direct delivery with local VAT**

Can be carried out using ordinary crediting, which results in creation of a credit note, consignment credit note and transactions with the "opposite" preceding sign.

This is probably only relevant in case of an administrative error.

## <span id="page-32-1"></span>**3.4 VAT processing – General functionality**

#### <span id="page-32-2"></span>**3.4.1 Data**

"Customers" (6128/2111) have been extended with "Sales VAT number".

"Delivery addresses" (6128/6129) have been extended with "Sales VAT number" and "Customer VAT group".

# <span id="page-33-0"></span>**3.4.2 Country-specific VAT numbers**

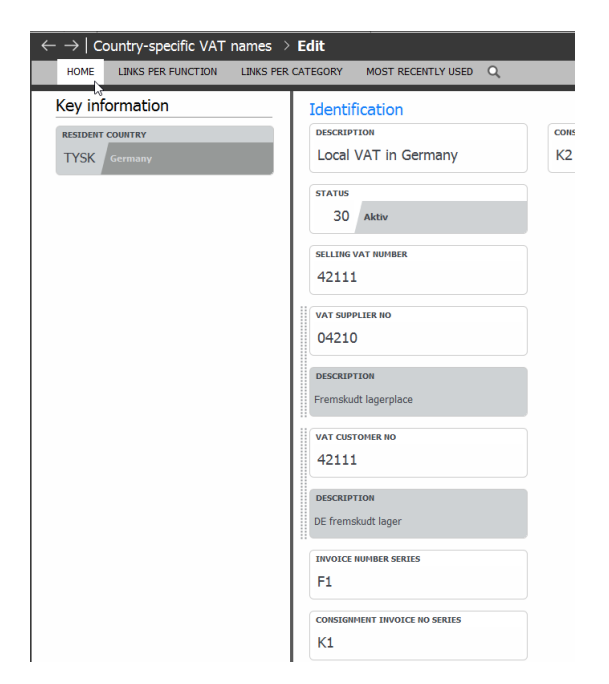

As described in the application description, procedures exist that ensure that open orders, active customers and active addresses are checked and maintained if the country-specific VAT number is deactivated or changed.

ASPECT4 Logistics can now handle that every sales VAT number has its own invoice number series, since many countries require an unbroken sequence in the invoice number series.

#### <span id="page-33-1"></span>**3.4.3 Finding the sales VAT number for an order**

The following prioritised rules apply:

- If a specific VAT number is specified for the delivery address, this VAT number will be the sales VAT number for the order.
- If a specific VAT number is specified for the customer, this VAT number will be the sales VAT number for the order.
- If the sales take place from a warehouse location in another country, the VAT number for this warehouse location will be used  $-$  if one is specified.
- The normal company VAT number will be used as the sales VAT number.

The sales VAT number can be found again by changing the delivery address number and/or the sending warehouse number.

# <span id="page-34-0"></span>**3.4.4 EU sales list**

This is handled for cross-border VAT processing by a QueryManager list based on the finance transactions that contain the correct data. This will only be needed for sales from a VAT number in one EU country to a customer in another EU country.

# <span id="page-34-1"></span>**3.4.5 VAT specification on the invoice**

The VAT specification based on the VAT rate will now unconditionally be printed on the sales form.

# <span id="page-34-2"></span>**3.4.6 The system parameter "Optimisation parameters for Intrastat" (INTRASTAT)**

This will be extended with Country as a key field. You can find more details about its use in section [4.6.9](#page-55-0) Intrastat [per country.](#page-55-0)

# <span id="page-34-3"></span>**3.5 VAT processing – Future workflows**

It is a requirement that the following master data have been created with correct and valid VAT information: "Primary VAT number" (FIRMAOPL), "Country-specific VAT numbers", "Customers" and "Addresses". The required VAT information is: "VAT code", "VAT group", "VAT number" and "Sales VAT number".

Maintenance of VAT information will no longer be possible during sales order processing since this information is found using the above-mentioned correct master data.

As a consequence of this change, all open orders have to be checked if the master data are changed. In case some of these orders should follow the new master data, the VAT information of the orders has to be changed.

# <span id="page-34-4"></span>**3.6 VAT processing – Implementation**

The pseudo account types shown below are used for posting VAT trade transactions. The "Pseudo Chart of Accounts" (9180) for these types have to be defined and set up.

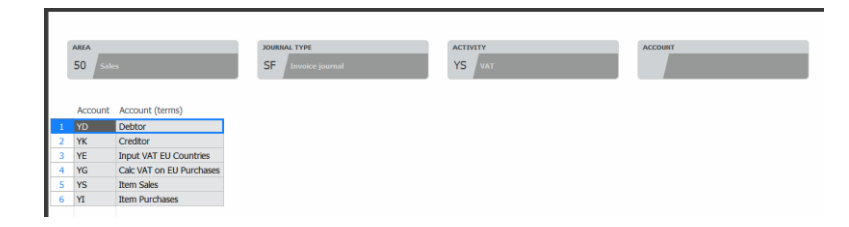

Note: The VAT group for these has to be collected in the posting fields that collect their data from the customer and supplier master data.

The VAT rate for EU purchase VAT has to be created for the affected item VAT groups (the VAT group of the sales items) and relevant supplier VAT groups.

If the affected flows are to work as described, the following setup should be made:

- On the system parameter "Selection of default information for order creation" (SODEFOPL), you have to select "No" to "VAT information from customer for applied sales order categories".
- On the system parameter "Invoice optimisation parameters for print" (FAKTURA), you have to select "Yes" to use of the consignment debit note.

The new optimisation parameter for finding the VAT code has to be set up in the system parameter "Finance – optimisation parameters for updating finance" (FINANS)".

## <span id="page-35-0"></span>**3.7 DDP (Delivery Duty Paid) and DAP (Delivered At Place)**

In cooperation with C.C. Jensen, we have developed functionality for correct handling of special delivery conditions. This involves DDP, DAP or similar for which an order cannot be invoiced until it arrives at the customer location.

Often there will be requirements that invoicing does not take place until the items have been transferred to the new owners, since the DAP and DDP shipping conditions state that the responsibility for the items is not transferred to the customers until the items have been received.

This has resulted in the following four focus points:

- 1. Control which orders can be invoiced immediately.
- 2. Differentiated control of the calculation of arrival date at the customer location
- 3. Updating the arrival date on the order in connection with print of the delivery note
- 4. Special control of the registration of receipt when the order is delivered to a sister company.

#### <span id="page-35-1"></span>**3.7.1 Control which orders can be invoiced immediately**

You can now automate which order are immediately released for invoicing.

There is increased focus on ensuring that companies do not invoice (and register the sales revenue) until the items have been transferred correctly to the new owners. This means that items delivered under DDP (Delivery Duty Paid), DAP (Delivered At Place) or similar delivery conditions cannot be invoiced until they arrive at the customer location.

This task is accomplished by giving the system parameter "Delivery conditions for sales & purchase orders" (LEVBETIN) a new parameter: "Omit immediate invoicing".

If you have specified "Yes" to this on the delivery conditions for the order, the order cannot be given a status higher than "Can be delivered" (70) in connection with transfer to invoicing. This applies no matter if the order has been transferred to invoicing using the application "Implement despatch journal" (6259) or as a manual transfer from the application "Firm orders" (6104) to the application "Invoice orders" (6102).

This means that the order will get the status "Delivery note printed/approved" (73) if a delivery note is printed, and the status "Delivery update implemented" (75) if it is delivery updated.

#### <span id="page-36-0"></span>**3.7.2 Differentiated control of the calculation of arrival date at the customer location**

It is now possible to calculate a more correct arrival date at the customer location for the items. The calculation is differentiated depending on the delivery method since the number of days for delivery is different for transport by ship, truck or plane.

A more precise arrival date is necessary to be able to follow up on the expected arrival date at the customer location since this is also the date when you should be able to release it for invoicing. A new table has been created: "Route & delivery method" (RULETBL).

Maintenance of the table can only be called from the applications "Customers" (6128) and "Delivery addresses" (6129). For authorisation purposes, it should be mentioned that the new application "Route & delivery method" has application number 6529.

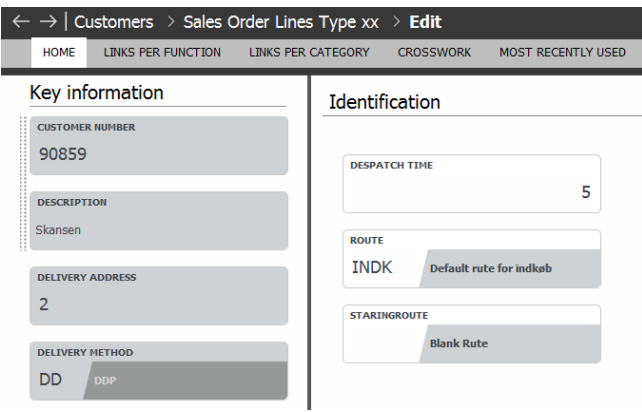

If the delivery method means that the item is on the move all days of the week (e.g. delivery by ship), the arrival date has to be adjusted to the customer's business days (normally the following Monday if Saturdays and Sundays are closing days – but in parts of the Muslim world, Thursdays and Fridays are closing days, which means that you need a calendar that allows receipt all other days than Thursdays and Fridays). If the customer does not have a calendar of business days, no extra correction is made.

A new function has been established that calculates the arrival date based on a shipping date and a delivery method. If overruling information exist for "Route & delivery method", these data will be used – otherwise the current data will be used.

This new function is called from the maintenance of sales orders if the delivery method or shipping date for an order changes.

## <span id="page-37-0"></span>**3.7.3 Updating the arrival date on the order in connection with print of the delivery note**

It is now possible to calculate a more correct arrival date at the customer location for the items. If the items are not shipped on the planned shipment date, or if they are shipped using another delivery method, the current dates become invalid, and a correct arrival date has to be calculation based on the date when the items are shipped (the delivery note date).

When an original delivery note is printed, the arrival date is recalculated if this has been specified on the system parameter "Delivery note – optimisation parameters for print" (FQLGESED). In this case, the arrival date on the order header and on order lines will be updated.

If it is an intercompany delivery, the date of receipt on the purchase order in the receiving company will also be updated.

On the system parameter "Delivery note – optimisation parameters for print" (FQLGESED), a new parameter has been added with which you can specify with "Yes"/"No" if recalculation should be performed.

## <span id="page-37-1"></span>**3.7.4 Special control of the registration of receipt when the order is delivered to a sister company**

It is now possible to deliver to sister companies using a DDP-like delivery condition. By using this type of delivery condition, the items will not become the property of the sister company until they arrive at their location. This means that control of freight and e.g. overhead is simplified considerably in the sister company.

To enable this, the items have to remain the property of the delivering company until they are delivered at the location of the sister company. The sister company has to mark the receipt of a shipment so this is released for invoicing in the delivering company.

This also means that the items will not be invoiced until they are marked as received at the sister company location.

A new application "Sent internal deliveries" (7164) has been created in which you can see which internal deliveries are on their way to the company that you work in.

The application shows a list of the invoice orders in sister companies that are between states 73 and 79 (this means that they have been shipped, but not yet approved for invoicing). The list only contains orders going to the warehouse (CO orders) and not orders going directly to the customer in the sister company.

The list of orders on their way to the company displays the following information:

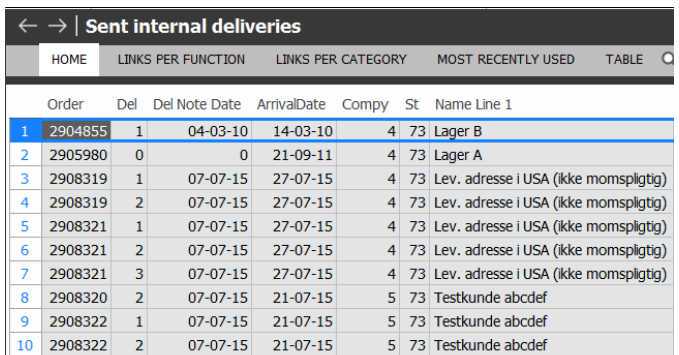

On the list, you only have the option to mark the shipment as received.

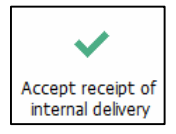

The effect of the receipt is that the order will be approved for invoicing in the delivering company (i.e. be raised to state 80).

If you mark a shipment as received by mistake, you have to contact the delivering company to make them lower the state of the order again. You cannot undo this erroneous action yourself.

When the order has been approved for invoicing, the following will happen (the 128 parameters on the new application specifies if this should happen):

- The order is invoiced using the application "Print invoices/collective invoices" (6235/6236) in the delivering company.
- The application "Update based on derived orders" (7261) is run in your own company.

When the above actions have been completed, the items will be at the transit warehouse and ready for ordinary item receipt.

Note: Control of outgoing floating items can be achieved by running a delivery update in the delivering company. The value can be settled by a run of the QueryManager that includes all invoice orders in states 74 and 75. You will be told that the basic sales price has to be 0 so you do not register sales revenue by mistake in connection with the running of a delivery update before the right to the property has been transferred to the customer.

#### <span id="page-38-0"></span>**3.8 Scanning of supplier invoices**

In cooperation with Kyocera-Unimerco, we have developed a solution for improved handling/matching of scanned supplier invoices.

The challenge regarding the previous receipt of supplier invoices came when they we pre-entered using the application "Pre-Entry of Supplier Invoices" (1241) and "Voucher registration" (1242), and you tried to settle against the outstanding purchase amounts for one or more orders. It was not possible to settle against items received or to include credit notes in the settlement process. Through this development cooperation, these challenges will be removed.

The main principle is that matching is done against items received.

The Match module can be called from the scanning solution which makes it possible to see if matching is possible at the time of scanning.

"Voucher registration" (1242) is not affected by these changes.

#### **OCR scanning**

When a voucher has been scanned, a new ASPECT4 module is called with the following parameters:

- Group
- Company
- Vendor
- Requisition number (order number)
- Total amount (excl. VAT)
- Total fees (excl. VAT)
- Total VAT.

The challenges regarding partial receipts can be illustrated with this order:

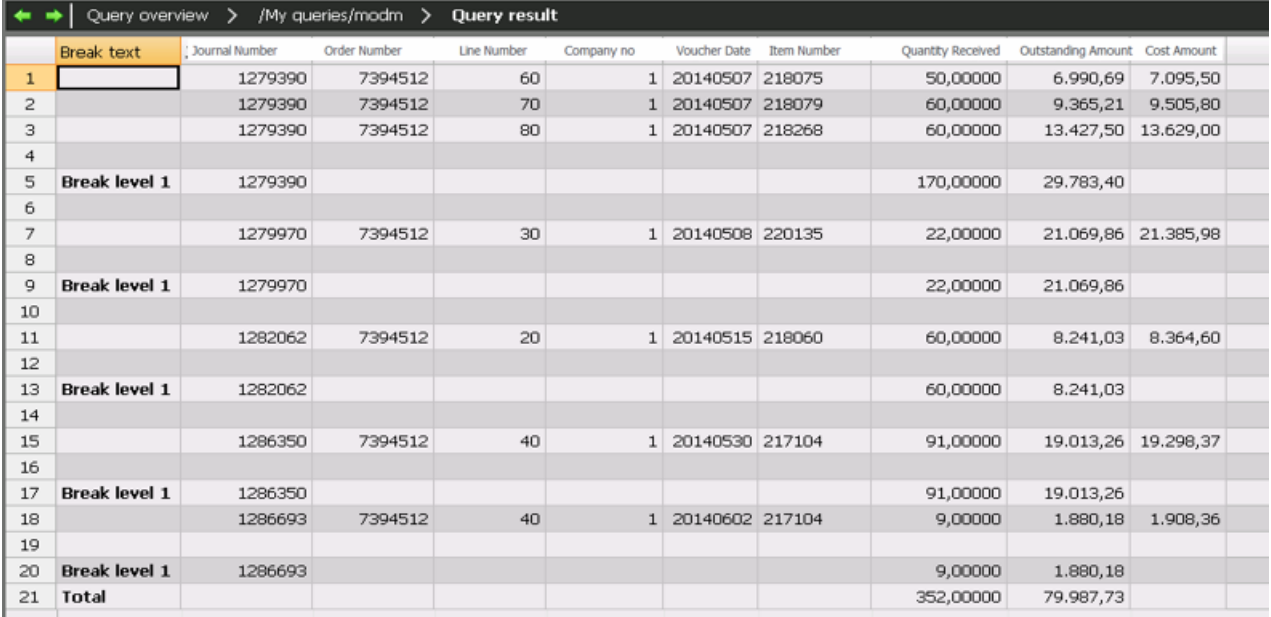

When looking at the deliveries for this order, it seems as if there has been four deliveries for this order.

In this case, the following rules apply:

- If the amount on the supplier invoice (excl. fees) match the sum of the four total amounts, it is presumed that all four deliveries should have invoice receipts.
- If the amount on the supplier invoice (excl. fees) match one of the four total amounts, it is presumed that the received delivery should have an invoice receipt.
- If the amount matches several of the amounts due (e.g. the ones received on 7/5 and 8/5), these two receipts will be taken out for settlement.

I connection with the matching, the parameters for +/- on the system parameter "Optimisation parameters for pre-posting" (FORREG) will be used to make sure that rounding-off on the invoice will not result in the rejection of an invoice.

The sequence in the workflow will be like this:

- The supplier invoice is scanned. Fees are also scanned so that common freight fees and similar fees are registered already during scanning. If there is a match, this will be OK. Matching can here be against the total order or a partial delivery. If there is a match, information will be sent to ASPECT4 with main information and partial delivery identification. The information (for the partial delivery) will be saved at this level in accordance with the number and order line.
- If there is no match, the voucher numbers will be entered in "Invoice match" (7769) so you have the possibility to match the voucher manually. If what is registered is a collective invoice, there will typically be several order numbers registered. The orders are not exploded (automatic selection of purchase order lines) when creating vouchers in "Invoice match" (7769). This is now done by pointing out the items received that the invoice has to settle.
- It may happen that the voucher order amount matches the invoice, but that the fee is higher than what can automatically be approved according to the system parameter "Optimisation parameters for pre-posting" (FORREG). In this case, the receipt of items should also be pointed out at the same time as you approve the fee.

The application "Invoice match" (7769) is built up like a cockpit. At the top you find the supplier vouchers that should be matched. The top part is displayed below:

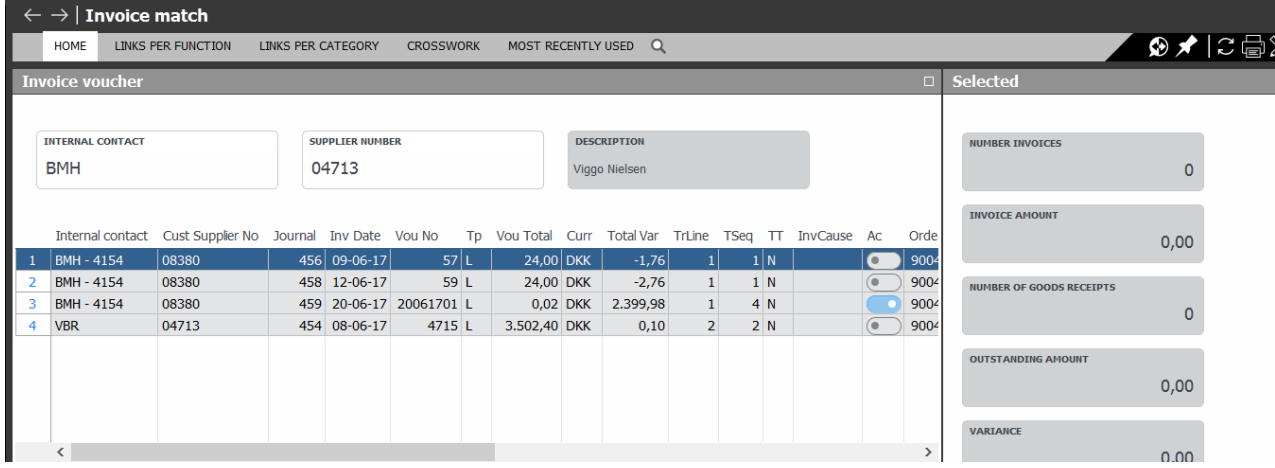

Normally, you would match a single invoice with one or more orders.

However, if you have received a credit note, it should also be possible to match these. This is done by marking both of them in the upper part of the cockpit. Matching against orders then happens on the sum of the amounts on these (2) supplier vouchers. (Special situation – an invoice that is completely settled by a credit note – in this case, you do not have to point out any order to match). The matching against the orders will then happen against the sum of the marked vouchers. This ensures that the invoice receipt history will be created with the correct prices.

At the top of the illustration above, you will also see a total amount that shows the outstanding amount that has not yet been matched to the marked vouchers.

The matching against item receipts will happen in the bottom part of the cockpit.

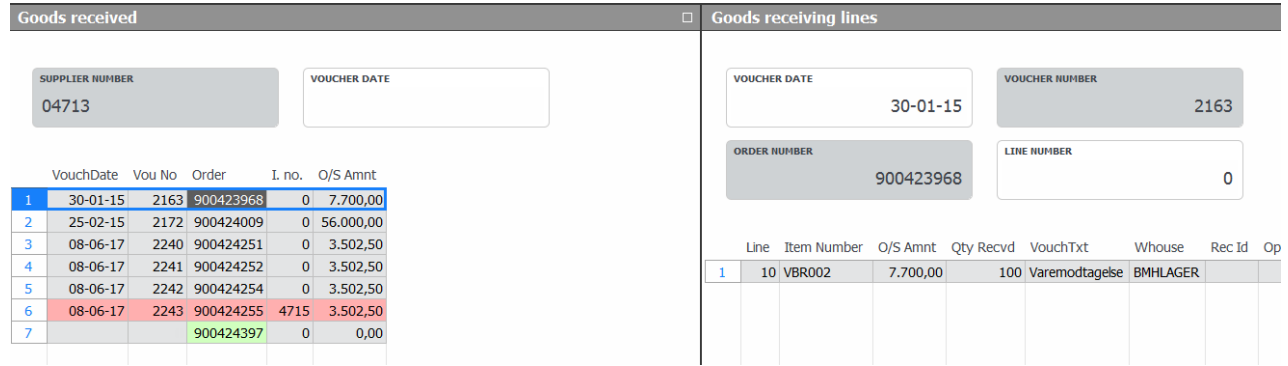

Here is an illustration of what this would look like:

Explanation for the illustration: "Quantity received" is in practice the number that has been received minus the number that has been invoiced. "O/S Amount" is found using the latest receipt transactions that do not yet have an invoice receipt.

When you have reached matching in the application "Invoice match" (7769), none of the journals can immediately be matched against the invoice (unless a credit note has arrived in the meantime) since this would have happened automatically. The orders may also have lines for which items have not been received. These are displayed with order numbers in the list instead of journal numbers – but otherwise with the same level of detail. (Journals are always displayed before order numbers since they show that some items have been received.)

If it is a collective invoice, there will be journals from a number of orders as well as order numbers corresponding to the lines on the order with items not received.

The bottom cockpit will be split vertically. In the right side, the information per journal will look like this:

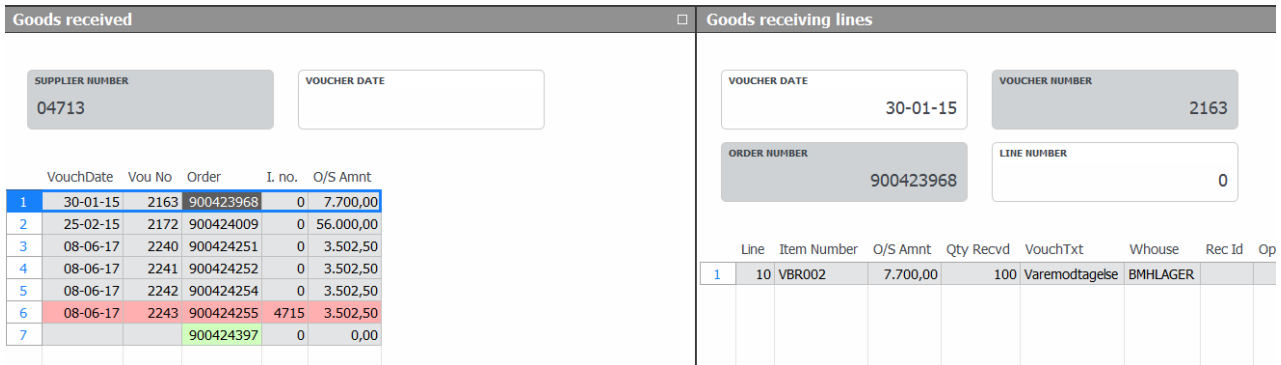

In this part of the cockpit, an open number column has to exist to enable you to enter the number that has been invoiced for each line.

In both parts of the cockpit at the bottom, you can mark the lines to be matched. If you mark items in the left side as received, all lines belonging to the item received, will automatically be marked.

If there is no match against any of the registered orders, you need the opportunity to see all items received from the supplier and the open orders from the supplier.

When you are done matching, you mark everything with an approval. This triggers that the registered lines are sent for an update.

#### **Special situations**

- If no item has been received against an invoice, it will be difficult to find a match. In this case, the invoice will wait for a few days until it is transferred to the application "Invoice match" (7769).
- If there is a fee on the supplier invoice which has not been recognised at the scanning, you can use the cockpit to approve the fee on the order so the matching can be completed.

# <span id="page-43-0"></span>**4 Minor new features**

## <span id="page-43-1"></span>**4.1 Sales**

## <span id="page-43-2"></span>**4.1.1 Regarding withdrawal from several blanket order lines by creating firm order lines**

When you created a firm order line manually, it was previously possible to have the line handled as a calloff from another sales order type (blanket order/offer). You could only choose one order for the withdrawal.

From Release 4, it has been possible to perform the call-off from several orders. If the outstanding amount on e.g. a blanket order was not sufficient, the withdrawal would continue on the next relevant order line.

In connection with this, a block was introduced so you could not later edit the firm order amount if you had specified that you wanted to be able to withdraw from several order lines in the system parameter "Module 3 – Sales Management (MODUL-3)" using the field "Withdrawal from several on call-off".

In Release 6, we have loosened this restriction so it only applies to firm order lines in which you actually have made a withdrawal from several order lines.

## <span id="page-43-3"></span>**4.1.2 Ex Works/To be collected**

As a side effect of our extended VAT processing, we have added the fields "Delivery condition code" and "Delivery method" on delivery addresses. In some countries, e.g. Slovakia (SK), it is a legal requirement that if the customer collects deliveries (i.e. take over the full responsibility for transport to the destination country), local VAT has to be paid.

For "Delivery address" (ADRS – K), we have added the fields "Delivery condition code" and "Delivery method", which makes it possible to support free delivery by default – but also enable the customer to select the option to collect the items.

#### <span id="page-43-4"></span>**4.1.3 Documents – and DocManager setup & enrichment**

As a side effect of our extended VAT processing, we have added the fields "Sales VAT number" and "Customer VAT number" in the data tables that form the basis of the creation of DocManager documents (ED\*H tables). Most customers have previously handled this as an enrichment of the sales documents in DocManager. This information can now be collected directly in the supporting tables.

These changes have only happened on data level and not in DocManager since the individual company typically has their own way of handling these.

## <span id="page-44-0"></span>**4.2 Warehouse**

# <span id="page-44-1"></span>**4.2.1 Updating the inventory journals in the application "Automatic close - inventory journals" (9265)**

It is now possible to update open inventory journals automatically to ensure that they are updated correctly in the system.

This is relevant in situations when inventory journals have not been updated because of technical problems or erroneous shutdown of e.g. "Stockholdings" (9145). This functionality includes possibility for updating finalised, locked and cancelled journals. In addition, it will be possible to create a print of an inventory journal.

This means that the application "Automatic close - inventory journals" (9265) corresponds to the application "Update feedback journal" (8265), which updates feedback journals.

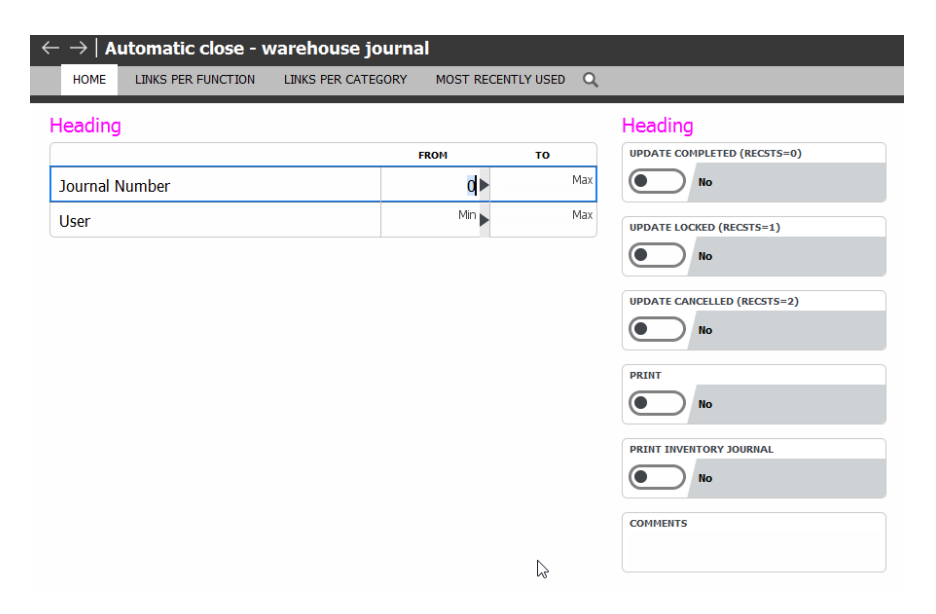

#### <span id="page-44-2"></span>**4.2.2 Changed interpretation of stock profile for stock transfer**

If you set up a version, stock transfers can now be maintained independently. This does not depend on the type of transaction, i.e. if it is a sales order transaction or a warehouse transaction.

The system parameter "Material Profile Versions" (MATPROF) on the "Sales orders" tab no longer includes departure transactions with the sales order category processing code "LF":

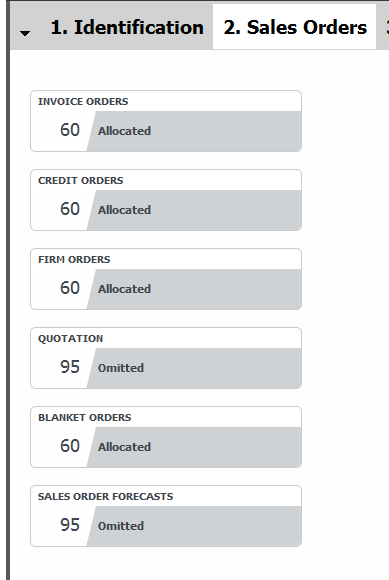

The corresponding receipts transactions are controlled as usual by setting up the system parameter "Material Profile Versions – part 2" (MATPROF2).

The system parameter "Material Profile Versions – part 2" (MATPROF2) on the "Manual inventory transactions" tab includes stock transfers of sales order types:

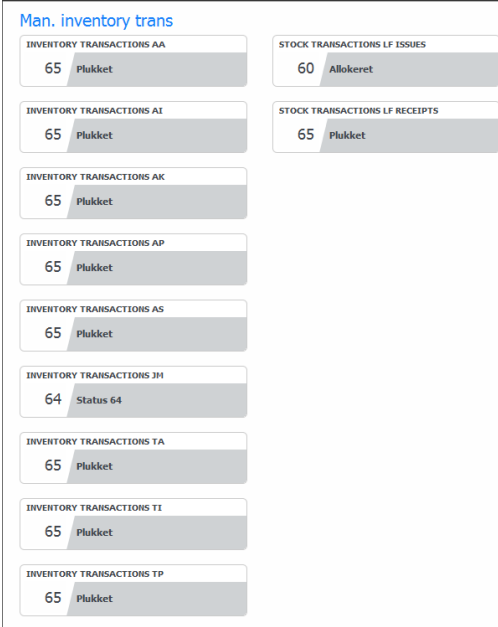

The "Stock transactions LF issues" field (previously: "Inventory transactions, LF issues"), which previously only dealt with departures in connection with a manual inventory transaction, now also controls departure for stock transfer in the form of sales order transactions.

For the "Inventory transactions LF receipts" field (previously: "Inventory transactions, LF receipts"), the interpretation remains the same.

## **Important:**

Versions under the system parameter "Material Profile Versions" (MATPROF) and "Material Profile Versions – part 2" (MATPROF2) may have to be adjusted in accordance with the changed interpretation of the parameters when Release 6 is taken into use.

As a minimum, you should check the version used for allocation (normally "ALLOK") – i.e. the current value defined under the system parameter "Version for automatic allocation" (MATDPROFD). For the system parameter "Material Profile Versions" (MATPROF), the value for "Firm orders" should be 60 (normal value), whereas the values for the system parameter "Material Profile Versions – part 2" (MATDPROF2) should be 60 for "Stock transactions LF issues" and at least 65 for "Stock transactions LF receipts".

## <span id="page-46-0"></span>**4.2.3 Consignment number maintenance**

As a side effect of our extended VAT processing, we have made it possible that the customer takes over full responsibility for the items in connection with consignment sales.

Consequently, you can specify a "No" for consignment number maintenance on consignment warehouses (9144).

#### <span id="page-46-1"></span>**4.2.4 Warehouse location**

As a side effect of our extended VAT processing, we have extended "Warehouse location" to include Country with the same functionality as Country type.

This means that if the country for the warehouse location is changed, it also has to be changed on the warehouse numbers associated with the warehouse location. When creating the warehouse number, the default should be the country from the warehouse location.

#### **It is required that Country is maintained manually when performing a release upgrade in "Warehouse locations" (9144).**

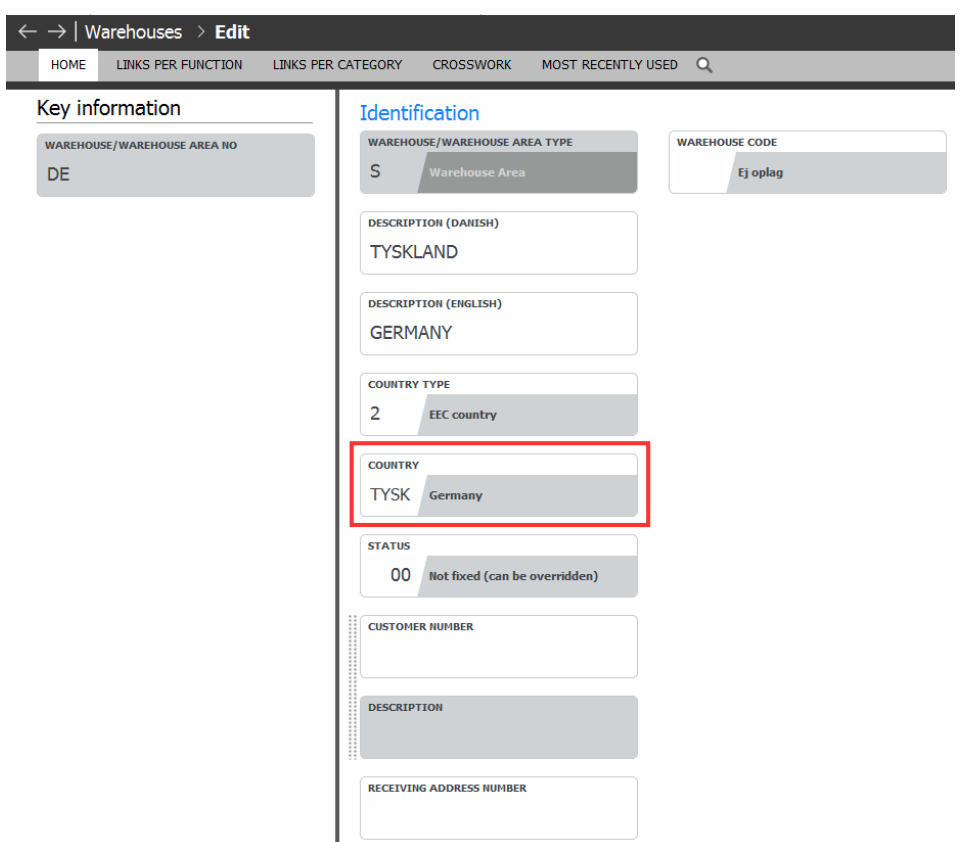

# <span id="page-47-0"></span>**4.3 Purchasing**

# <span id="page-47-1"></span>**4.3.1 Overhead amount is not updated in "Receipts history" (MODM)**

The overhead amount (MODMOBELQB) was not previously used in the standard version of ASPECT4 Logistics. However, it is now updated in connection with an update of "Print receipts journal" (7260).

#### <span id="page-47-2"></span>**4.4 Production and service**

#### <span id="page-47-3"></span>**4.4.1 User-defined function for POPT**

In cooperation with Danapak, we have developed a function that makes it possible to use feedback texts in a field control ident and in QueryManager.

This is a User-Defined Table Function with an associated view of the tables POPTTBL and POPTTBLA, so the data can be found with formatting. The data is accessed using a new view, POPT01VIW, which can be joined to e.g. production/service order registrations.

A new User-Defined Function and associated view have been developed that enables you to extract feedback texts from the POPTTBL and POTTBLA files. The name of the new function is UTFPOPT0, and it is implemented using the new view, POPT01VIW.

#### The new view contains these fields:

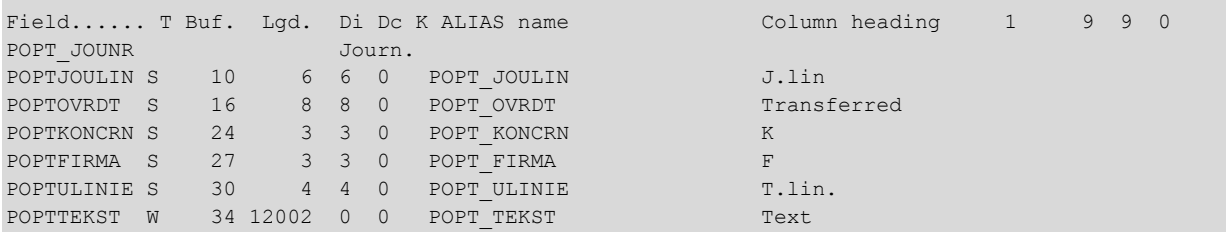

As you can see, there is no order number identification in any fields.

To extract data using this view, you have to join it with tables containing production and service feedback (POP tables). The joining is done using the fields: POPTKONCRN, POPTFIRMA, POPTJOUNR, POPTJOULIN, POPTOVRDT.

Texts are returned per line using the two fields POPTULINIE and POPTTEKST. POPTULINIE contains a calculated line number that can be used for sorting; POPTTEKST contains the formatted text.

Using this view, texts will be returned that have a line length above 120. If you want other text lengths, you can create new views for which you specify the desired length (using a parameter included in the new function).

#### <span id="page-48-0"></span>**4.5 Service management**

#### <span id="page-48-1"></span>**4.5.1 Improvements for external service**

In cooperation with C.C. Jensen, we have developed functionality for easier handling of external service management.

The following features are included:

#### **Selecting fixed assets**

When a service agreement contains asset creation, and it uses "Select fixed assets" (F4), you will now only see a list of the fixed assets that contain the customer number of the service agreement.

#### **Service order without a service sales order**

If an error exists in the master data – expired customer or similar – a service production order is sometimes created without the accompanying service sales order. The reason for the missing service sales order should be found and fixed, and the order data be adjusted. To make sure that this is done before any events happen on the service production order, a control is now performed to check that the service sales order exists before a service production order can be initiated.

#### <span id="page-48-2"></span>**4.6 Cross-disciplinary functions**

#### <span id="page-48-3"></span>**4.6.1 Using price lists in QueryManager**

In cooperation with Dokka Fasteners, we have developed a function that makes it possible to use sales prices in QueryManager. In this connection, we have created a User-Defined Function (UDF) that calls the ZSALGSPRIS program that is used for finding the sales price of an item for a customer. The function has to be called with the following parameters: "Group number", "Company number", "Customer", "Item" and "Date" (if you call it with 0, today's date will be used).

When this UDF has been implemented, it can be used in QueryManager to find a customer's sales price for an item. What is found, is the price for "1 pcs" according to the rate card from "Sales prices" (6115) in the customer's currency.

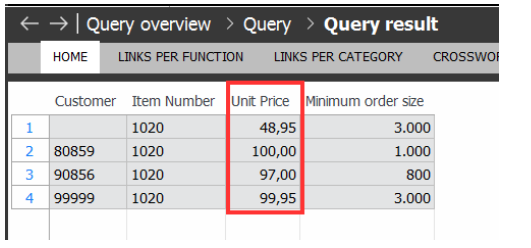

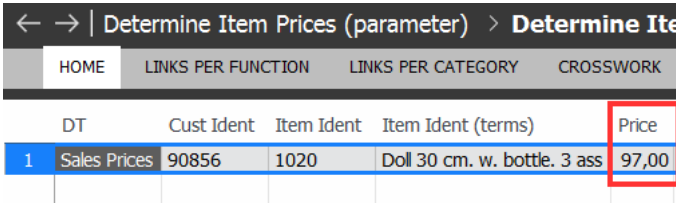

We have developed a User-Defined Function, UTFZNETPR, that is used for finding the sales price. The new functions has to be called with the following information:

UTFZNETPR\_9('', Group, Company, Customer number, Item number, Date)

Returns: Sales price

Example: UTFZNETPR\_9('', T02.KULEKONCRN, T02.KULEFIRMA, T02.KULEKUBEKU, T01.SSTAVARENR, 0)

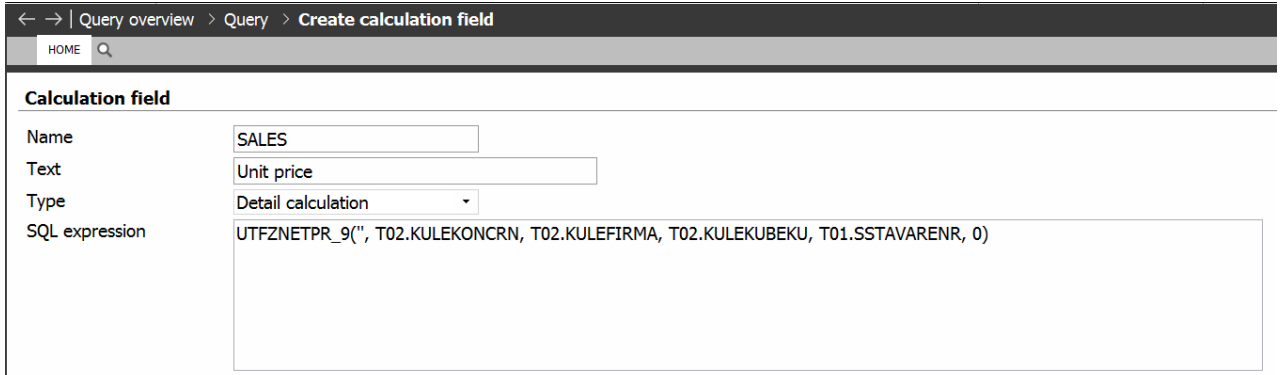

#### <span id="page-49-0"></span>**4.6.2 User-Defined Function to call ZzzzzH programs to collect names etc.**

This is a User-Defined Table Function that provides better access to names in ASPECT4 Logistics, so both consultants and customers get better tools to find the correct names in the context in which they should be used.

We have developed a general User-Defined Function, UDFZZZZ01\_9, that can be used for finding language-controlled texts using SQL. The new function has to be called with the following parameters: UDFZZZZ01\_9('', '<collecting program>', <group>,<company>,<key>)

The new function can be used in different contexts.

This example is used for displaying a Top 10 list of the best-selling items in Company 1 in the current year: SELECT cast(sum(ordlanbest) as numeric(10, 0)) , ordlnummer, UDFZZZZ01\_9('', 'ZVARBH', <ordlkoncrn>,<ordlfirma>,ordlnummer) AS TEKST FROM ordltbls where ordlordart='1' and ordloklass='0' and ordloprdat>=20170101 and ordlkoncrn  $= 1$  and ordlfirma  $= 1$ group by ordlnummer order by sum(ordlanbest) desc fetch first 10 rows only

This function can e.g. also be used in connection with Infoboards for finding a language-controlled text for items that has to be displayed in an infographics element.

> Here the SQL function in the infographics data element will look like this: SELECT UDFZZZZ01\_9('', 'ZVARBH', @GROUP, @COMPANY, '&416.ITEMNO') AS TEKST FROM VARBTBL WHERE VARBNR = '&416.ITEMNO' AND VARBKONCRN = @GROUP AND VARBFIRMA = @COMPANY

This function can also be used in QueryManager.

When used in a query, it can e.g. be used when you query for items by creating a calculation field for which the SQL expression looks like this: UDFZZZZ01\_9('', 'ZVARBH', VARBKONCRN, VARBFIRMA, VARBNR)

#### <span id="page-50-0"></span>**4.6.3 Modernisation of help for applications**

We have now taken another step towards consistency between the different parts of ASPECT4.

The built-in help for applications in ASPECT4 Logistics will now be displayed in the same way as help for applications in the other parts of ASPECT4. In this connection, a few content adjustments have been made in the texts.

One of the new functions is that you can now press Help from "Maintenance of application parameters" (128) and be taken to the application description for the associated application.

#### <span id="page-51-0"></span>**4.6.4 SQL search for customers and suppliers**

There are several options for performing a flexible search for customers and suppliers.

From this release, it has become possible to use QuickSearch in applications. A more precise description of this is found in the ASPECT4 Foundations release notes.

In addition, we have added a more flexible way of searching for customers and suppliers based on functionality that is already used in ASPECT4 Finance called applications for search, i.e. "Customer search" (2658) and "Vendor search" (3658). The use of other application numbers is simply done to be able to return a value for use in Logistics applications. Our recommended search method continues to be that you specify part of a customer name or internal name, i.e. the new search method should only be used if you cannot find the customer/supplier using the first method.

Two new applications have been created to search for customers and suppliers: "Select customer" (6858) and "Select supplier" (7858). These are delivered as part of the release upgrade, but you have to activate them manually. This is done by replacing the applications "Select customer" (6801) and "Select supplier" (7801) (i.e. the old application for customer and supplier search) with the new applications "Select customer" (6858) and "Select supplier" (7858) for the relevant screen setups.

Here you see an example of a customer search being performed in the application "Firm orders" (6104) in which "Select customer" (6858) has been added as the F4 function.

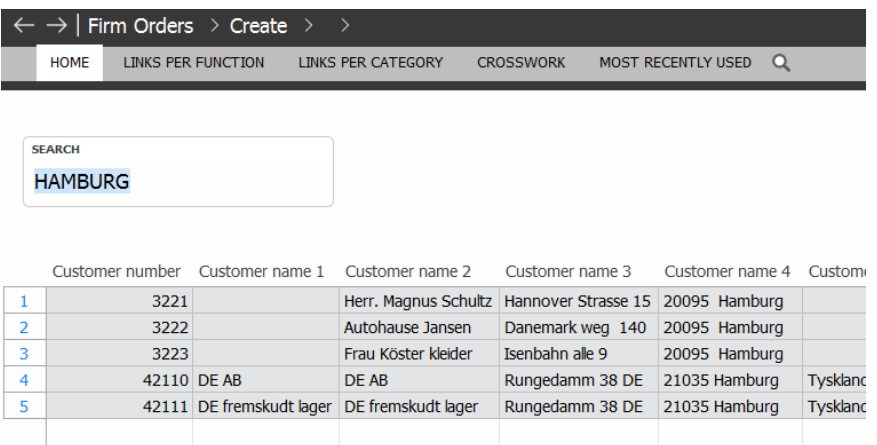

#### <span id="page-51-1"></span>**4.6.5 Log on field control idents**

In cooperation with Kyocera-Unimerco, we have developed a function that makes it possible to have a log on field control idents. The log can be displayed if a field control ident is given the status 40 (Approved, usage logged).

Logs can be displayed using the "Logs" option from the application "Field control identities" (9068) or F4 on field control idents.

When the analysis of the field control ident has been completed, the status should be changed back to 30 ("Approved, active"), and the log lines will be deleted from the log screen.

From the application, logging of all field controls can be started and stopped using Ctrl+Shift+F10 – but only if you have permissions to use the application "Application control of logs" (9560).

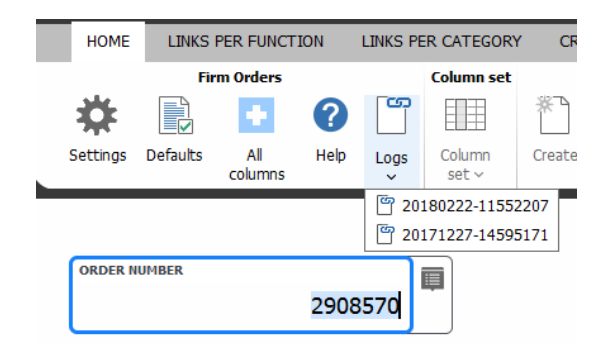

This functionality has been developed to help analyse challenges regarding field control idents that do not return the expected results.

Logging the field control ident creates a log ident reflecting the date and time of the log.

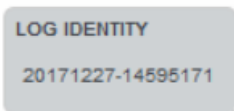

#### An example of a log of field control idents is shown below.

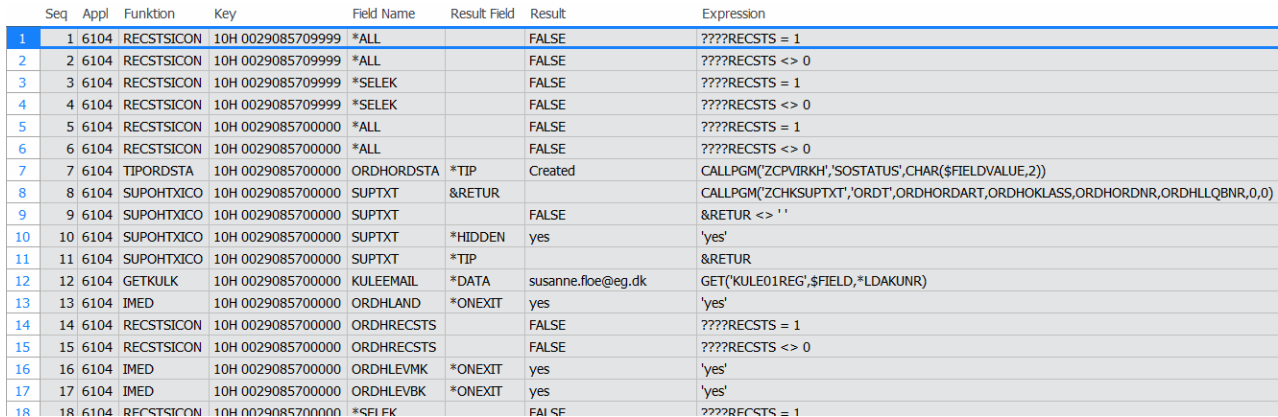

#### <span id="page-52-0"></span>**4.6.6 EDI improvements**

A function has been created that fills in the EAN location number in ASPECT4 Logistics based on the partner file in ASPECT4 Business Connector (ABC). This previously had to be done by enrichment of the documents. Now it is an integrated part of EDI processing.

It is now also possible to select which document types the application "EDI agreements - supplementing" (6198) should display – because it can be used for many different EDI agreements.

This setup is specified in "Maintenance of application parameters" (128).

 $\mathbf{I}$ 

 $12L$ 

99904

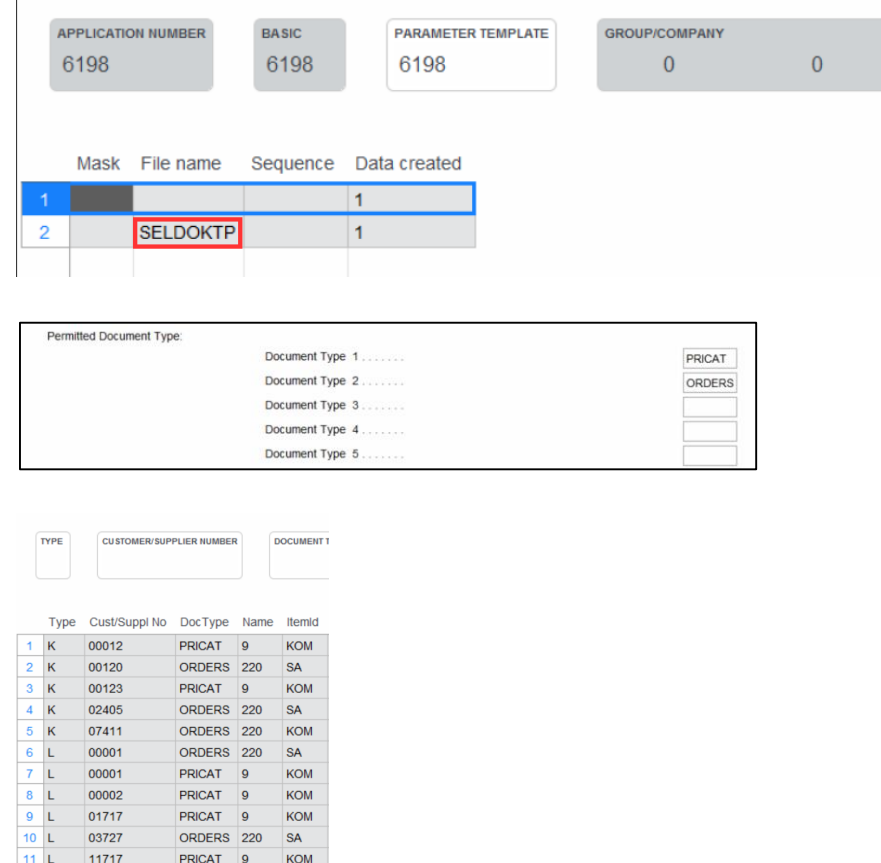

Using copies of applications, you can split up which applications should see which document types (INVOIC, ORDERS, PRICAT, …).

#### <span id="page-53-0"></span>**4.6.7 Improved error handling in workflows**

ORDERS 220 SA

If a "logical" error occurred in Release 5 or earlier in connection with the call of an ASPECT4 Logistics module, the workflow was not affected by this. The consequence could be that the module call had not completed the intended action, but the process in the workflow continued as if it had been completed.

An example could be a workflow for credit note approval with an automatic task that approves the credit order for invoicing when the module is called. If this module call detects an error, e.g. a logically locked record, the credit order will not be approved. However, the workflow process previously continued as if nothing was wrong. The consequence of this was that the credit note was not issued, but this would probably not be handled until the customer complained about this.

The same applies in a development situation in connection with configuration of module calls when it can be difficult to troubleshoot why the module does not perform the desired function. In Release 6, we have provided a solution by reporting logical errors from ASPECT4 Logistics module calls to specified system administrators, which means that you can handle the issues manually immediately after they occur.

The solution is created by reporting logical errors from ASPECT4 Logistics module calls using the Event and Exception Manager. In addition, the messages are saved in an ASPECT4 database file that the system administrator can check when identifying the causes of workflow issues.

## <span id="page-54-0"></span>**4.6.8 Splitting a VAT group**

As a side effect of our extended VAT processing, we have split up VAT groups in "Item VAT groups" and "Customer/supplier VAT groups". These were previously included in the same system parameter, i.e. "VAT groups" (MOMSGRP).

The consequence of this was that users often accidentally inserted the wrong VAT group for either items or customers/suppliers.

A new system parameter has now been created: "Item VAT groups" (MOMSGRPV).

"Reverse charge" has been deleted from MOMSGRP, but still exists in the item VAT group.

All current VAT groups will be copied to both new VAT groups. The following clean-up has to be performed:

- Item VAT group (MOMSGRPV)
	- Delete customer/supplier VAT groups.
- Customer/supplier VAT group (MOMSGRP)
	- Delete item VAT groups.
- Posting fields (9181)
	- If "Purchase item VAT group" and/or "Sales item VAT group" are used as result fields, change the text entry to MOMSGRPV.
	- If "Customer VAT group" is used as posting field, change how it is found by ensuring that the group is collected from the sales order.

#### Example:

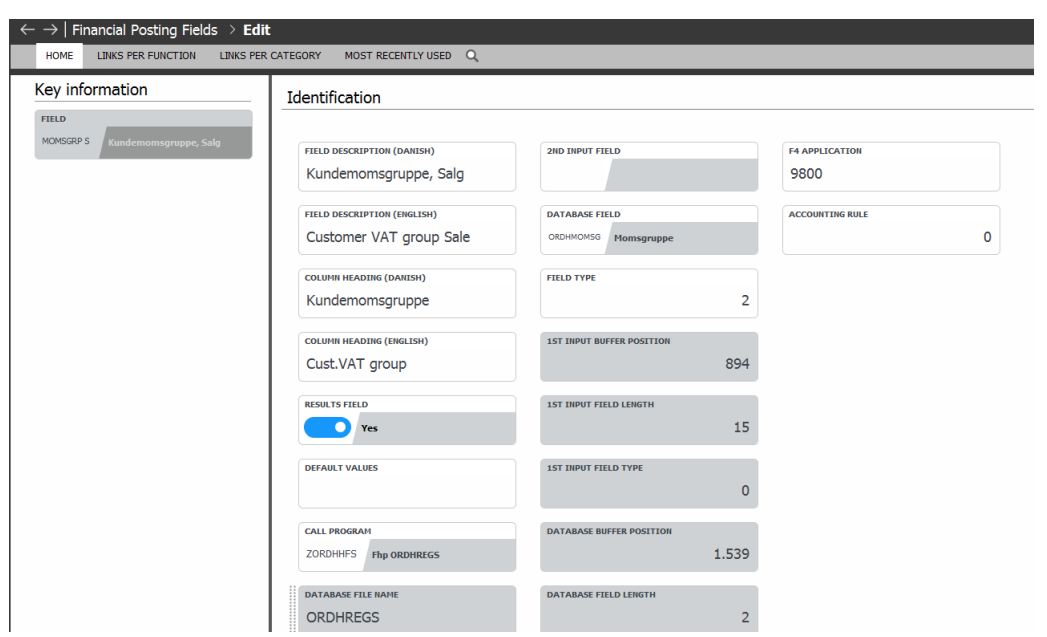

#### <span id="page-55-0"></span>**4.6.9 Intrastat per country**

As a side effect of our extended VAT processing, we have made a change in Intrastat, which is only important if you use extended VAT processing.

In the applications "INTRASTAT" (9184) and "INTR statistics" (9185):

• Reporting country is included.

When printing and transferring INTRASTAT (9284):

- Extended with From/To selection of reporting country. (A blank value is allowed.)
- INTR has to be created per reporting country.

#### In INTRASTAT reports (9285):

- Extended with reporting country. (Exact reporting country a blank value has to be allowed.)
- The functionality should support reporting for the selected c country.
- Lookups for sales VAT number by country.

You can use a blank value for country, which means that the reporting country is domestic.

#### <span id="page-55-1"></span>**4.6.10 VAT codes for finance**

The system parameter "Finance – optimisation parameters for updating finance" (FINANS) has been given a new parameter for controlling how VAT codes for VAT-exempt trade are found.

VAT codes for VAT-exempt trade:

- $\bullet$  1 = Found by the VAT rate if it is not defined by a VAT rate such as 2.
- $\bullet$  2 = Found by the system parameter "VAT codes for orders without VAT" (MOMSFRI).

#### <span id="page-56-0"></span>**4.6.11 The system parameter "Countries" (LAND)**

As a side effect of our extended VAT processing, it is now possible to specify "Yes" to VAT for country type 2 – EU country.

#### <span id="page-56-1"></span>**4.6.12 Voucher number for stock transfer orders and delivery updates**

The voucher number will be specified as the order number. If you use consignment debit invoices, this number will be specified as the voucher number.

# **ASPECT4 Join a Bright Future**

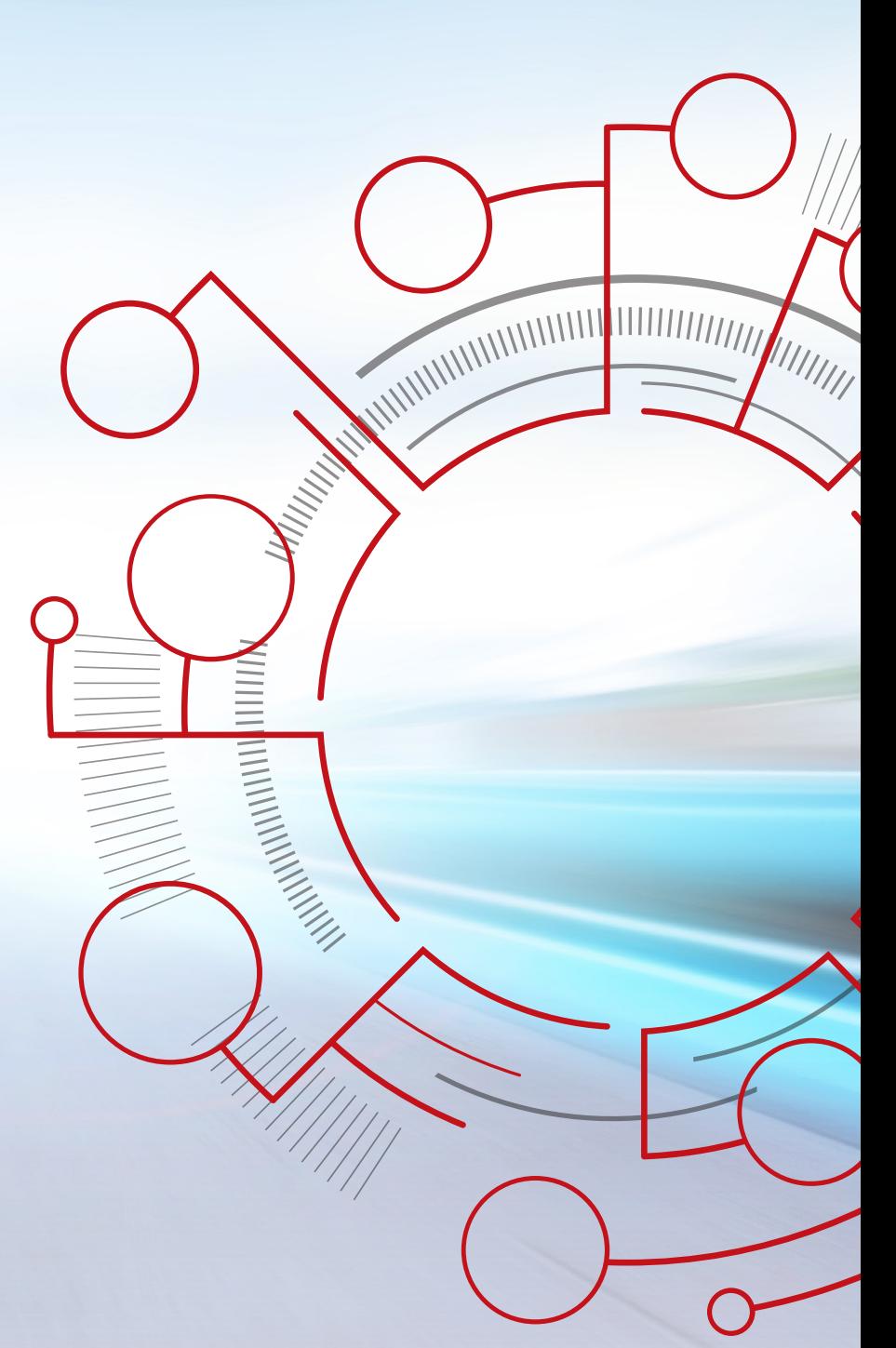

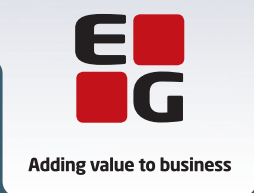

**EG** www.eg.dk/aspect4